# **SIEMENS**

**Bibliotheksbeschreibung 04/2015**

**Kommunikationsbausteine für die Fahrzeugsteuerung SIMATIC EMS400S** 

**EMS400S**

**<http://support.automation.siemens.com/WW/view/de/89369337>**

## <span id="page-1-0"></span>**Gewährleistung und Haftung**

**Hinweis** Die Applikationsbeispiele sind unverbindlich und erheben keinen Anspruch auf Vollständigkeit hinsichtlich Konfiguration und Ausstattung sowie jeglicher Eventualitäten. Die Applikationsbeispiele stellen keine kundenspezifischen Lösungen dar, sondern sollen lediglich Hilfestellung bieten bei typischen Aufgabenstellungen. Sie sind für den sachgemäßen Betrieb der beschriebenen Produkte selbst verantwortlich. Diese Applikationsbeispiele entheben Sie nicht der Verpflichtung zu sicherem Umgang bei Anwendung, Installation, Betrieb und Wartung. Durch Nutzung dieser Applikationsbeispiele erkennen Sie an, dass wir über die beschriebene Haftungsregelung hinaus nicht für etwaige Schäden haftbar gemacht werden können. Wir behalten uns das Recht vor, Änderungen an diesen Applikationsbeispielen jederzeit ohne Ankündigung durchzuführen. Bei Abweichungen zwischen den Vorschlägen in diesem Applikationsbeispiel und anderen Siemens Publikationen, wie z.B. Katalogen, hat der Inhalt der anderen Dokumentation Vorrang.

> Für die in diesem Dokument enthaltenen Informationen übernehmen wir keine Gewähr.

Unsere Haftung, gleich aus welchem Rechtsgrund, für durch die Verwendung der in diesem Applikationsbeispiel beschriebenen Beispiele, Hinweise, Programme, Projektierungs- und Leistungsdaten usw. verursachte Schäden ist ausgeschlossen, soweit nicht z.B. nach dem Produkthaftungsgesetz in Fällen des Vorsatzes, der groben Fahrlässigkeit, wegen der Verletzung des Lebens, des Körpers oder der Gesundheit, wegen einer Übernahme der Garantie für die Beschaffenheit einer Sache, wegen des arglistigen Verschweigens eines Mangels oder wegen Verletzung wesentlicher Vertragspflichten zwingend gehaftet wird. Der Schadensersatz wegen Verletzung wesentlicher Vertragspflichten ist jedoch auf den vertragstypischen, vorhersehbaren Schaden begrenzt, soweit nicht Vorsatz oder grobe Fahrlässigkeit vorliegt oder wegen der Verletzung des Lebens, des Körpers oder der Gesundheit zwingend gehaftet wird. Eine Änderung der Beweislast zu Ihrem Nachteil ist hiermit nicht verbunden.

Weitergabe oder Vervielfältigung dieser Applikationsbeispiele oder Auszüge daraus sind nicht gestattet, soweit nicht ausdrücklich von Siemens Industry Sector zugestanden.

**Securityhinweise** Siemens bietet Produkte und Lösungen mit Industrial Security-Funktionen an, die den sicheren Betrieb von Anlagen, Lösungen, Maschinen, Geräten und/oder Netzwerken unterstützen. Sie sind wichtige Komponenten in einem ganzheitlichen Industrial Security-Konzept. Die Produkte und Lösungen von Siemens werden unter diesem Gesichtspunkt ständig weiterentwickelt. Siemens empfiehlt, sich unbedingt regelmäßig über Produkt-Updates zu informieren.

> Für den sicheren Betrieb von Produkten und Lösungen von Siemens ist es erforderlich, geeignete Schutzmaßnahmen (z. B. Zellenschutzkonzept) zu ergreifen und jede Komponente in ein ganzheitliches Industrial Security-Konzept zu integrieren, das dem aktuellen Stand der Technik entspricht. Dabei sind auch eingesetzte Produkte von anderen Herstellern zu berücksichtigen. Weitergehende Informationen über Industrial Security finden Sie unter [http://www.siemens.com/industrialsecurity.](http://www.siemens.com/industrialsecurity)

Um stets über Produkt-Updates informiert zu sein, melden Sie sich für unseren produktspezifischen Newsletter an. Weitere Informationen hierzu finden Sie unter [http://support.automation.siemens.com.](http://support.automation.siemens.com/)

## **Inhaltsverzeichnis**

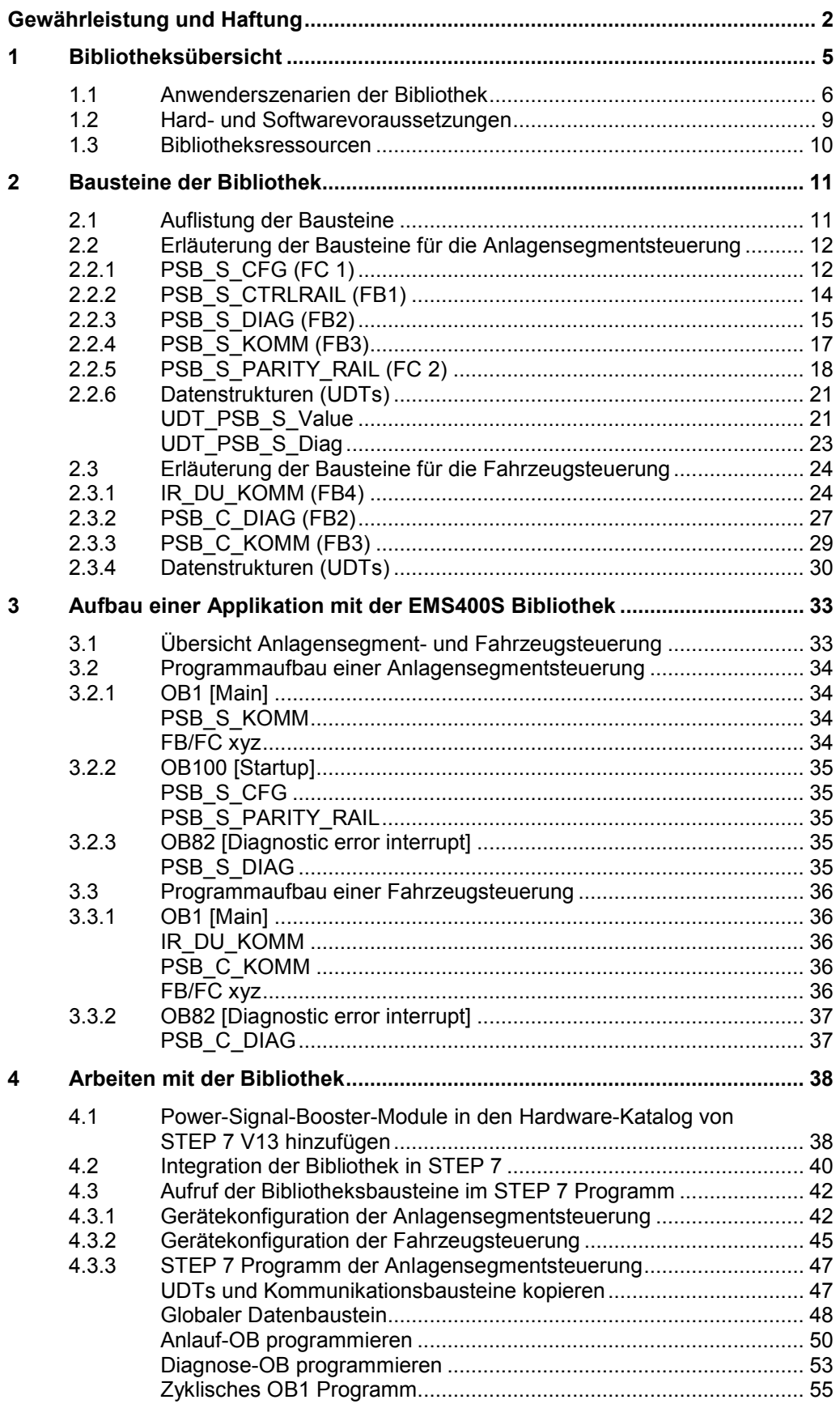

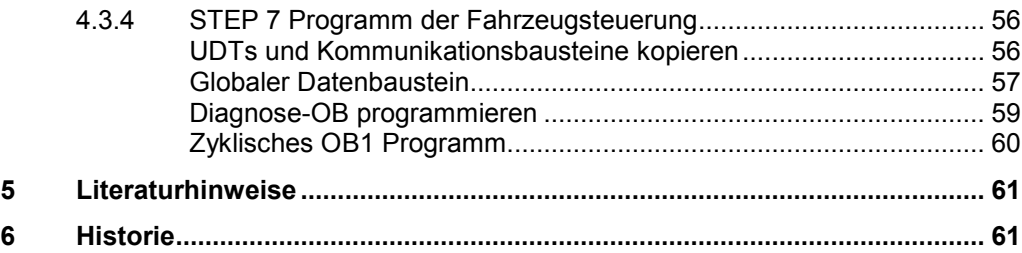

## <span id="page-4-0"></span>**1 Bibliotheksübersicht**

#### **Was erhalten Sie?**

Das vorliegende Dokument beschreibt die Bausteinbibliothek EMS400S. Mit der Bausteinbibliothek erhalten Sie getesteten Code mit eindeutig definierten Schnittstellen. Auf diese können Sie entsprechend Ihrer zu realisierender Aufgabenstellung aufsetzen.

Kernanliegen des Dokuments ist die Beschreibung

- aller zur Bausteinbibliothek gehörenden Bausteine
- der durch diese Bausteine realisierten Funktionalität

Darüber hinaus zeigt diese Dokumentation mögliche Einsatzgebiete auf und hilft Ihnen mit Step-by-Step-Anweisungen, die Bibliothek in Ihr STEP 7-Projekt zu integrieren.

#### **Gültigkeitsbereich der Bibliothek**

- STEP 7 V13 und höher
- EMS400S
- S71200 CPUs

## <span id="page-5-0"></span>**1.1 Anwenderszenarien der Bibliothek**

#### **Übersicht zum SIMATIC EMS400S System**

In der gesamten Metallindustrie und Logistikbranche werden automatisierte Fördertechniksysteme eingesetzt. Einer der größten Anwender innerbetrieblicher Logistikanwendungen ist die Automobilindustrie. Die Anlagensteuerung EMS400S (siehe [\3\\)](#page-60-2) ist für den Transport von Lasten in Elektrohängebahn-Anlagen ausgelegt. Zu einer Anlagensteuerung mit dem EMS400S System gehören folgende Komponenten:

- PSB-S-Modul
- PSB-C-Modul
- IR-Fernbedienung
- Anzeigeeinheit

Das PSB-S-Modul bildet im Verbund mit einer S7-1200-Zentralbaugruppe die **Anlagensegmentsteuerung**. Eine ihrer spezifischen Funktionen ist die Verarbeitung der über PROFINET empfangenen Daten und deren Einspeisung auf die Schleifleiter RAIL. Über die Schleifleiter wird die Kommunikationsverbindung mit der **Fahrzeugsteuerung** hergestellt.

Das PSB-C-Modul ist integriert in die zum mobilen Anlagenteil gehörende Fahrzeugsteuerung. Das PSB-C-Modul übernimmt zusammen mit einer S7-1200- Zentralbaugruppe die Steuerungsaufgaben, die das EHB-Fahrzeug betreffen. PSB-S- und PSB-C-Modul kommunizieren über einen getakteten 16-Bit-Datenrahmen. Die Kommunikation kann quittiert und nicht quittiert erfolgen. Der Dateninhalt ist im TIA-Portal frei programmierbar.

Im Einrichtbetrieb kann das EHB-Fahrzeug u. a. per Fernbedienung betrieben werden.

#### **Einsatzmöglichkeit für die Verwendung der Bibliothek EMS400S**

Die folgende Abbildung zeigt schematisch ein vereinfachtes Schienensystem mit 3 EHB-Fahrzeugen. In der Steuerungsebene 2 (Anlagensegmentsteuerung) und 3 (EHB-Fahrzeugsteuerung) kommt die hier behandelte Bibliothek EMS400S zum Einsatz.

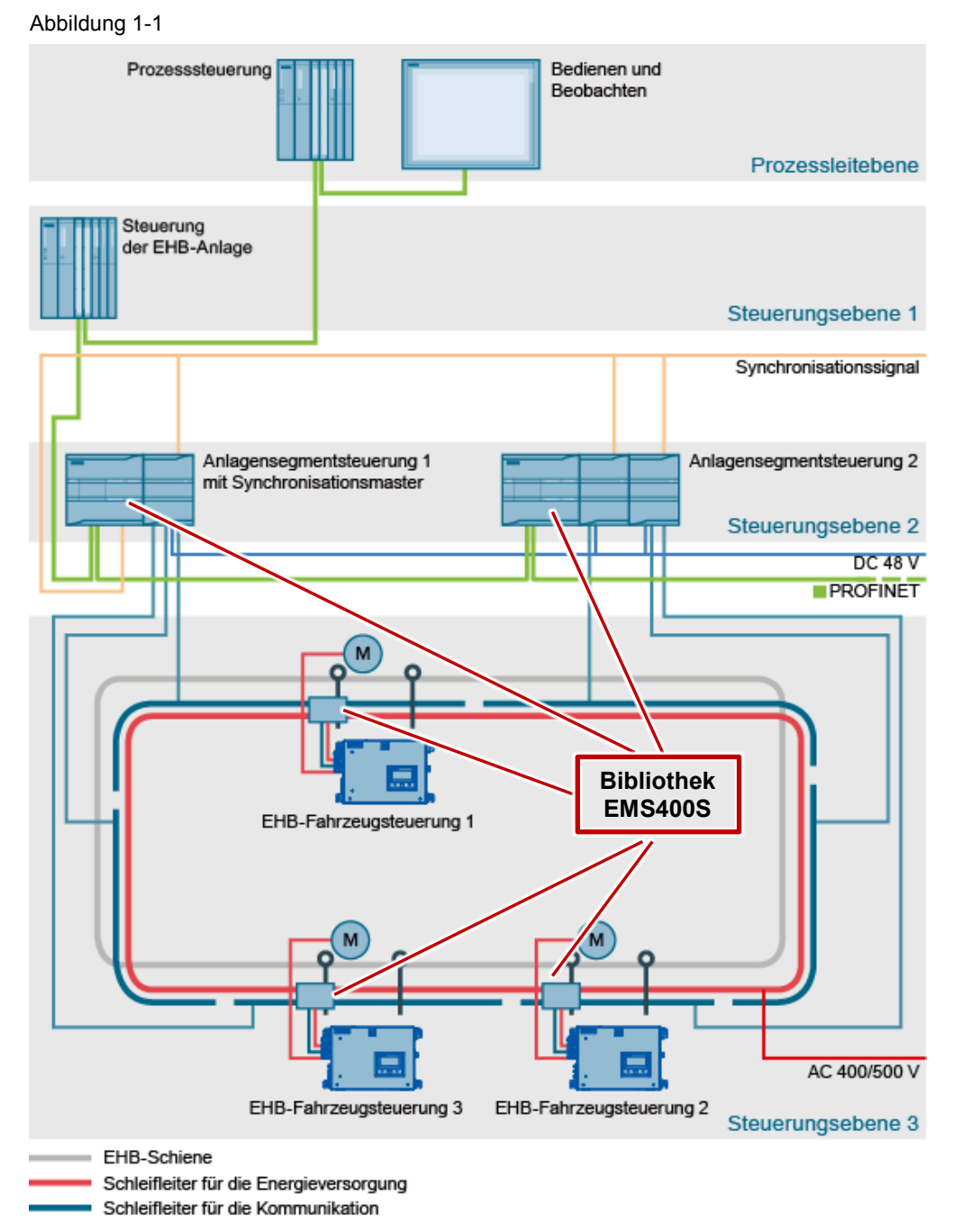

#### **Bibliotheksfunktionen in dieser Beschreibung**

In diesem Dokument zeigen wir Ihnen den Einsatz der Bibliothek anhand der nachfolgend aufgeführten Hard- und Softwarekomponenten. Anhand einer Anlagensegmentsteuerung und einer Fahrzeugsteuerung vom Typ S7-1200 werden die folgenden grundsätzlichen Funktionen mit der EMS400S Bibliothek erläutert (Siehe Kap. [4\)](#page-37-0).

#### **Anlagensegmentsteuerung**

- Die Konfiguration der Anlage aufnehmen und den Bausteinen bereitstellen.
- Daten zwischen PSB-S-Modul und PSB-C-Modul über die RAIL senden und empfangen.
- Die Signale der DI des PSB-S-Moduls bereitstellen.
- Diagnosen der PSB-S-Module bereitstellen.

#### **Fahrzeugsteuerung**

- Daten zwischen PSB-S-Modul und PSB-C-Modul über die RAIL senden und empfangen.
- Einen definierten Wert am AO des PSB-C-Moduls ausgeben.
- Vorhandene Brückung der RAIL an Segmentübergängen, die durch Überfahren des Segmentübergangs entsteht, in der Fahrzeugsteuerung ausgeben.
- Die am IR-DU empfangenen Tasten bzw. Tastenkombinationen der Fahrzeugsteuerung bereitstellen.
- Die drei 7-Segmentanzeigen und Signallampen des IR-DU ansteuern.
- Diagnosen des PSB-C-Moduls bereitstellen.

**Hinweis** Es werden in diesem Dokument nur die Schritte erläutert, die zur Realisierung der oben aufgeführten Punkte nötig sind. Für eine komplette Anlagenapplikation müssen noch zusätzlich anwenderdefinierte Bausteine erstellt werden, was aber nicht Bestandteil dieser Bibliotheksbeschreibung ist.

## <span id="page-8-0"></span>**1.2 Hard- und Softwarevoraussetzungen**

#### **Voraussetzungen für diese Bibliothek**

Um die Funktionalität der hier beschriebenen Bibliothek nutzen zu können, sind nachfolgend genannte Hard- und Softwarevoraussetzungen einzuhalten:

#### **Hardware zur Anlagensegmentsteuerung**

Tabelle 1-1

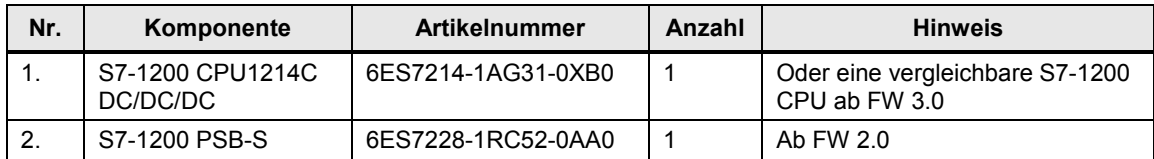

#### **Hardware zur Fahrzeugsteuerung**

Tabelle 1-2

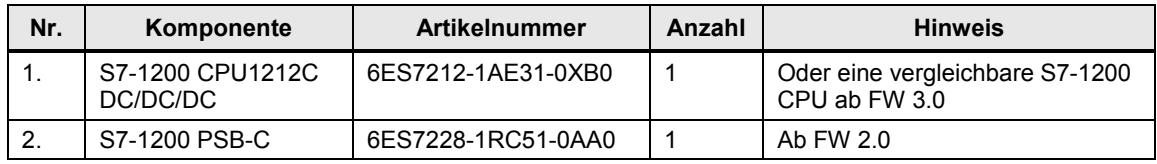

**Hinweis** Alternativ können für die in Tabelle 1-2 aufgeführten Komponenten auch ähnliche Komponenten verwendet werden.

#### **Standard Software**

Tabelle 1-3

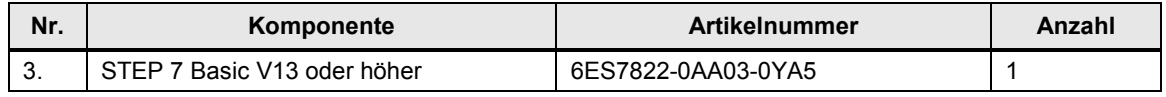

#### **HSP und Bibliotheken**

Die folgende Liste enthält alle Dateien und Projekte, die in diesem Beispiel verwendet werden.

Tabelle 1-4

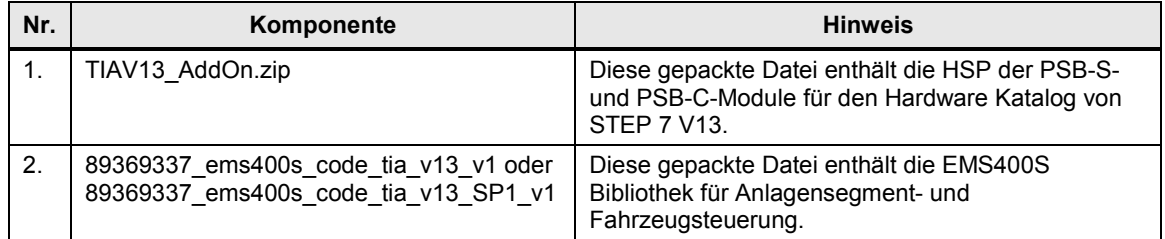

## <span id="page-9-0"></span>**1.3 Bibliotheksressourcen**

#### **Was steht hier?**

Nachfolgend erhalten Sie einen Überblick über die Belegung des Arbeitsspeichers durch die Bausteine der Bibliothek EMS400S.

#### **Gesamtbelegung**

Alle zur Bibliothek EMS400S gehörenden Bausteine belegen im Arbeitsspeicher insgesamt maximal:

19782 Bytes für eine Anlagensegmentsteuerung

3339 Bytes für eine Fahrzeugsteuerung

#### **Belegung der einzelnen Bausteine für eine Anlagensegmentsteuerung**

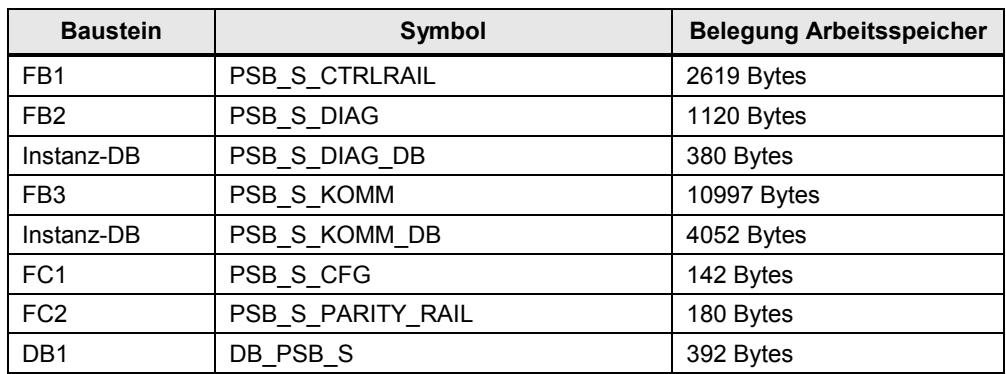

Tabelle 1-5

#### **Belegung der einzelnen Bausteine für eine Fahrzeugsteuerung**

Tabelle 1-6

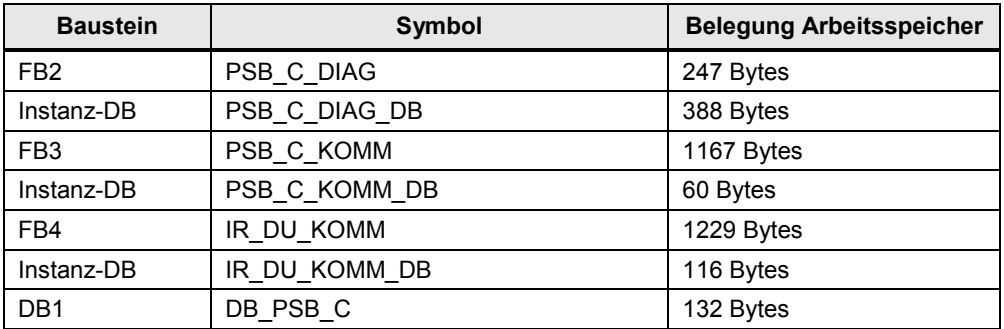

## <span id="page-10-0"></span>**2 Bausteine der Bibliothek**

#### **Was steht hier?**

In diesem Kapitel werden alle Bausteine der Bibliothek EMS400S aufgelistet und erläutert.

## <span id="page-10-1"></span>**2.1 Auflistung der Bausteine**

Nachfolgende Tabelle listet alle zur Bibliothek EMS400S gehörenden Bausteine auf.

#### **Anlagensegmentsteuerung**

Tabelle 2-1

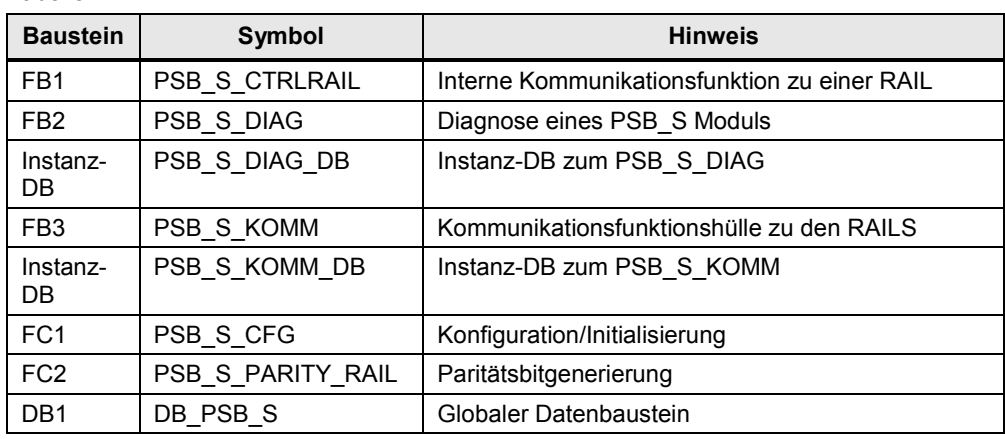

#### **Fahrzeugsteuerung**

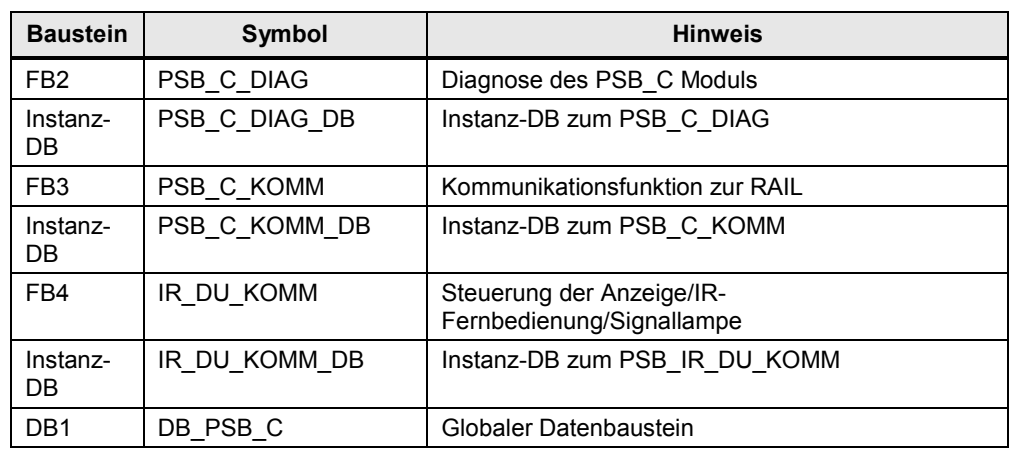

## <span id="page-11-0"></span>**2.2 Erläuterung der Bausteine für die Anlagensegmentsteuerung**

Nachfolgendes Kapitel erläutert alle zur Bibliothek EMS400S gehörenden Bausteine einer Anlagensegmentsteuerung.

#### <span id="page-11-1"></span>**2.2.1 PSB\_S\_CFG (FC 1)**

#### **Funktionsweise**

Der Baustein "PSB\_S\_CFG" trägt die E/ A- und die HW-Adressen, die an den Input-Parametern verschaltet sind, in die Struktur des **[UDT\\_PSB\\_S\\_VALUE](#page-20-1)** ein. Diese Struktur muss am Ausgang "PSB\_S\_VALUE" verschaltet werden.

#### **Aufruf und Parameter**

Abbildung 2-1

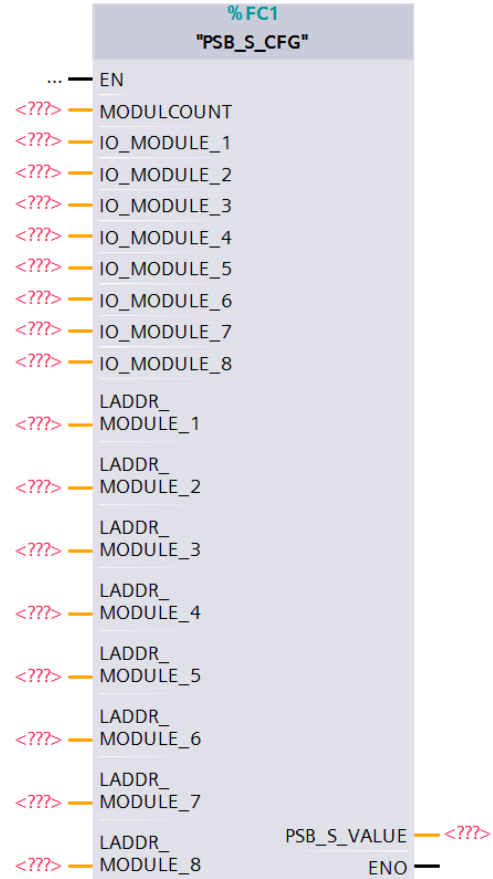

## **Eingangsparameter**

#### Tabelle 2-3

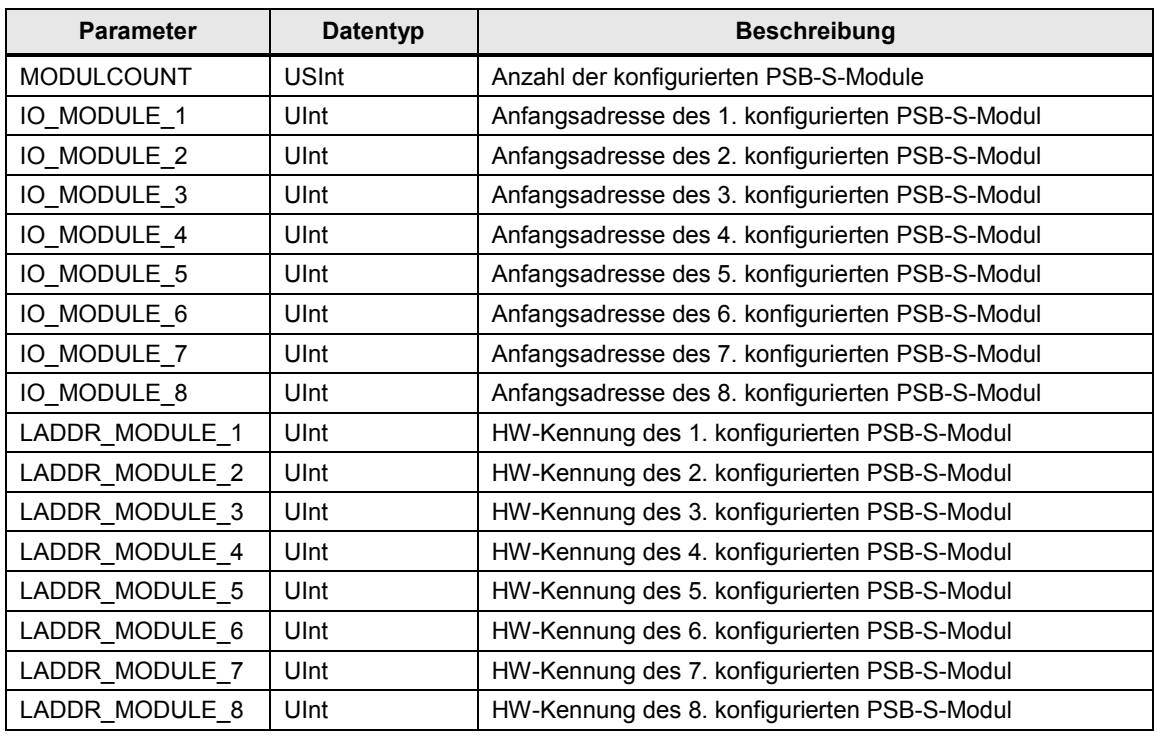

## **Ausgangsparameter**

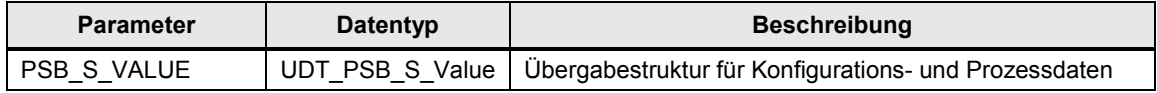

## <span id="page-13-0"></span>**2.2.2 PSB\_S\_CTRLRAIL (FB1)**

#### **Funktionsweise**

Der Baustein "PSB\_S\_CTRLRAIL" wird innerhalb des Bausteins "PSB\_S\_KOMM" aufgerufen und beinhaltet die eigentliche Funktionalität für die Kommunikation mit den Fahrzeugen, die sich auf der zugeordneten RAIL befinden. Eine direkte Verschaltung durch den Anwender ist deshalb nicht notwendig.

#### **Eingangsparameter**

Tabelle 2-5

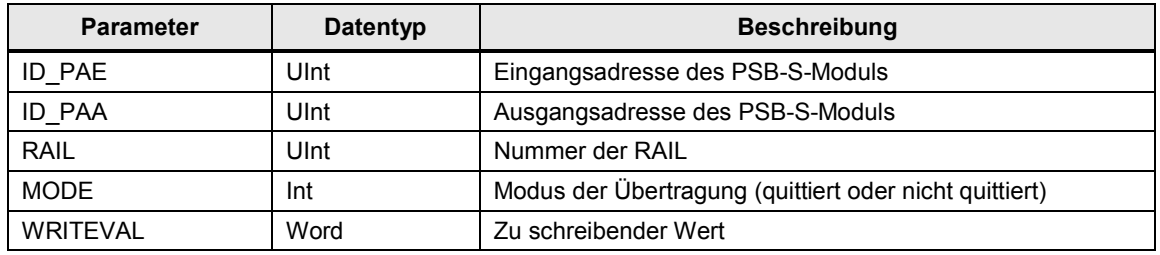

#### **Ausgangsparameter**

Tabelle 2-6

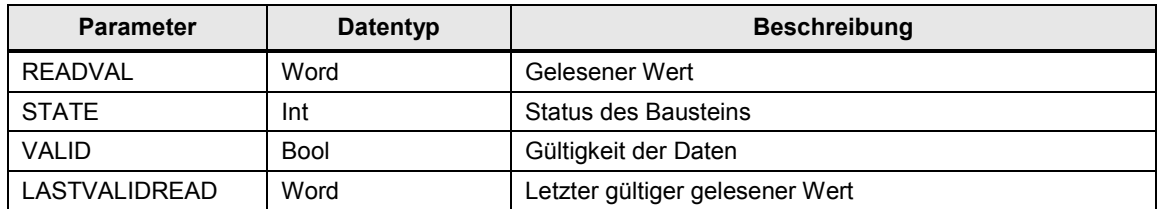

#### **Ein-/Ausgangsparameter**

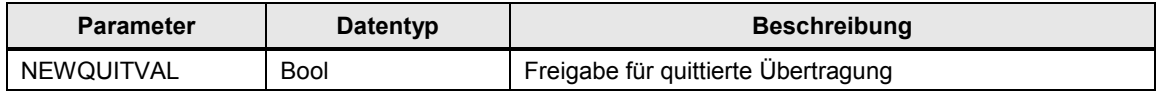

## <span id="page-14-0"></span>**2.2.3 PSB\_S\_DIAG (FB2)**

#### **Funktionsweise**

Der Baustein "PSB\_S\_DIAG" wird im OB82 [Diagnostic error interrupt] aufgerufen und mit den Startinformationen des OB82 versorgt.

Handelt es sich bei der fehlerverursachenden Komponente um ein PSB-S-Modul, extrahiert der Baustein den entsprechenden Fehlercode und trägt diesen in eine Variable vom Typ [UDT\\_PSB\\_S\\_DIAG](#page-22-0) ein.

In die Variable vom Typ des [UDT\\_PSB\\_S\\_VALUE](#page-20-1) trägt der Baustein für jedes PSB-S-Modul in die Variable

#PSB\_S\_VALUE.Module\_Values[*PSB\_S-Modulnummer*].Error im Fehlerfall 0xFFFF, im Gutzustand 0x0000 ein.

#### **Aufruf und Parameter**

Abbildung 2-2

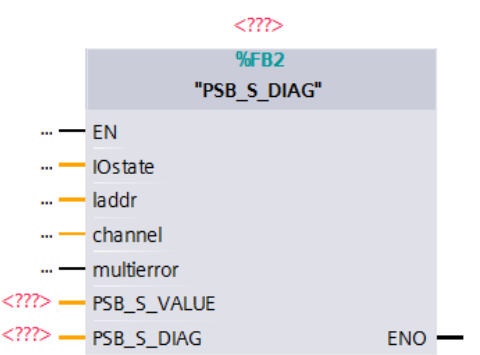

#### **Eingangsparameter**

Tabelle 2-8

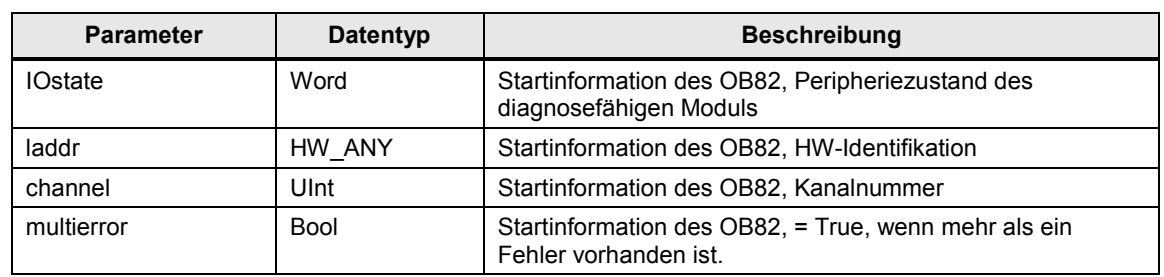

#### **Ein-/Ausgangsparameter**

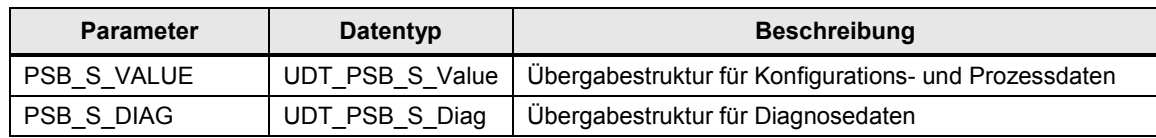

#### **Status- und Fehleranzeigen**

Das Statuswort befindet sich in der Struktur Module\_Cfg.Module\_Diag[*PSB\_S-Modulnummer*].State im UDT <u>UDT\_PSB\_S\_DIAG</u>

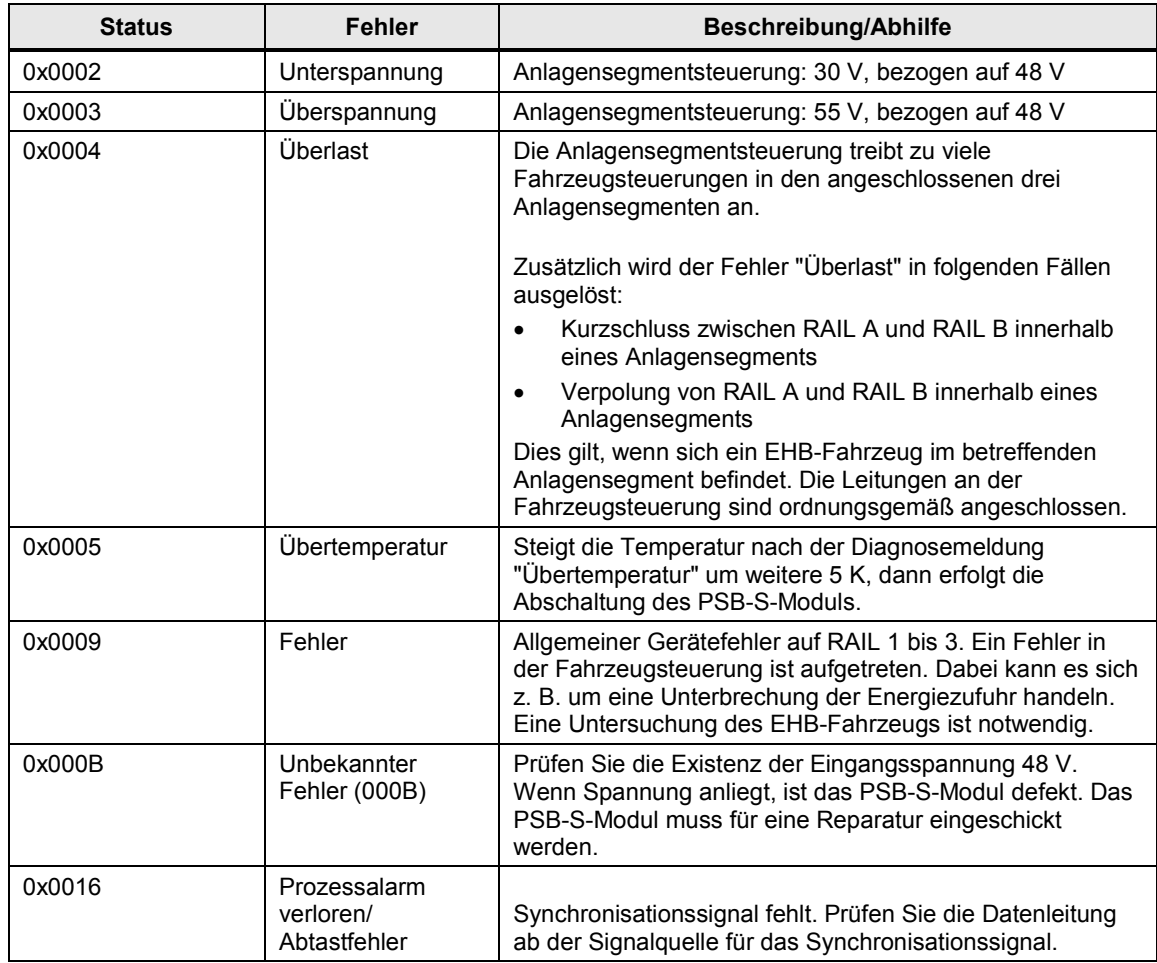

#### <span id="page-16-0"></span>**2.2.4 PSB\_S\_KOMM (FB3)**

#### **Funktionsweise**

Der Baustein "PSB\_S\_KOMM" liest, interpretiert und beschreibt die im PAE/PAA befindlichen Daten des PSB-S-Moduls.

Für die Kommunikation mit den RAILs ruft der Baustein intern den Baustein "PSB\_S\_CTRLRAIL" bis zu 24 Mal (max. 8 Module à 3 RAILs) je Konfiguration auf.

#### **Realisierte Funktionen**

- Lesen der Daten (16 Bit) aller konfigurierten Module und angeschlossenen RAILs.
- Schreiben der Daten (16 Bit) auf alle konfigurierten Module und angeschlossenen RAILs.
- Einlesen der Zustände der 6 digitalen Eingänge der konfigurierten Module und Übertragung in die Struktur "UDT\_PSB\_S\_VALUE".
- Setzen der Zustands-Modi "quittierte Kommunikation" und "nicht quittierte Kommunikation".
- Übertragen des Fehlerzustands (Error Code) der gestörten Module in die Struktur "UDT\_PSB\_S\_VALUE".

Der Baustein "PSB\_S\_KOMM" wird ausschließlich über die Strukturen "UDT\_PSB\_S\_Diag" und "UDT\_PSB\_S\_Value" gesteuert.

#### **Plausibilitätscheck**

Der Baustein prüft die in der Struktur "UDT\_PSB\_S\_Value" hinterlegte Konfiguration auf Plausibilität und bricht die Bearbeitung ab, wenn fehlerhafte Daten erkannt wurden.

#### **Kommunikations-Modus**

Die Art der Übertragung wird über die Variable "UDT\_PSB\_S\_Value".Module\_Cfg.Mode\_Rail\_x festgelegt.

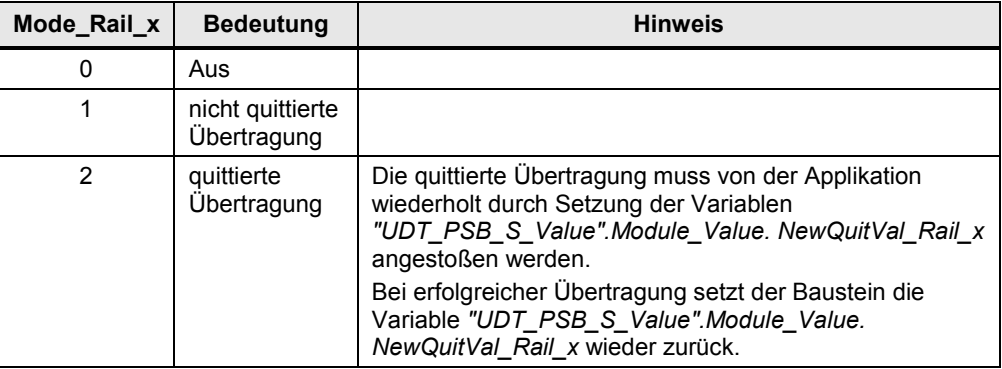

#### **Aufruf und Parameter**

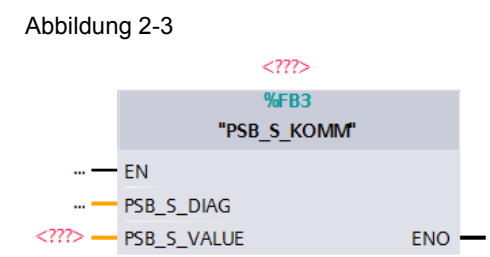

#### **Eingangsparameter**

Tabelle 2-12

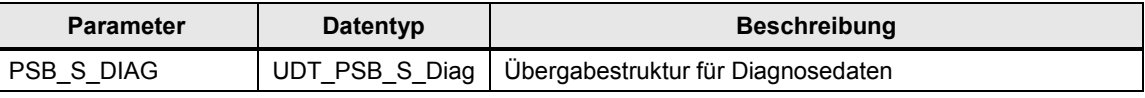

#### **Ein-/Ausgangsparameter**

Tabelle 2-13

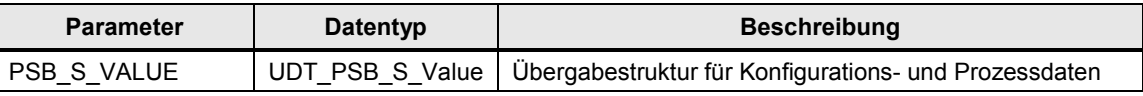

## <span id="page-17-0"></span>**2.2.5 PSB\_S\_PARITY\_RAIL (FC 2)**

#### **Funktionsweise**

Um eine Brückung zwischen zwei benachbarten RAILs erkennen zu können, muss jeder RAIL ein Paritätsbit im Kommunikationstelegramm für die RAIL mitgegeben werden.

#### **Hinweis** Dazu ist es notwendig, dass die komplette Anlage (bzw. der Rundkurs) eine gerade Anzahl von RAILs besitzt.

Der Baustein "PSB\_S\_PARITY" trägt dazu die Parität in die Struktur des "UDT\_PSB\_S\_VALUE" ein, die am Ausgang PSB\_S\_VALUE verschaltet ist. Die Parität wird vom PSB-C-Modul ausgewertet. Dieses erkennt, ob 2 RAILs gebrückt sind; in diesem Fall gibt der Baustein "PSB\_C\_KOMM" das Signal BB\_RAIL aus.

#### **Aufruf und Parameter**

#### Abbildung 2-4

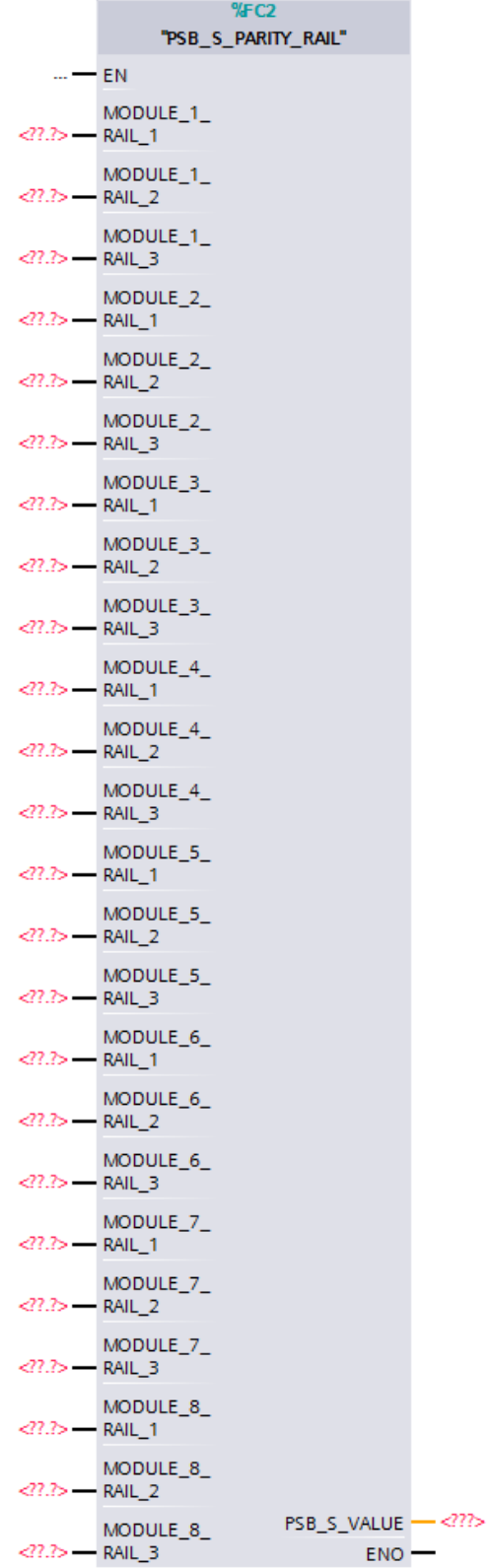

## **Eingangsparameter**

Tabelle 2-14

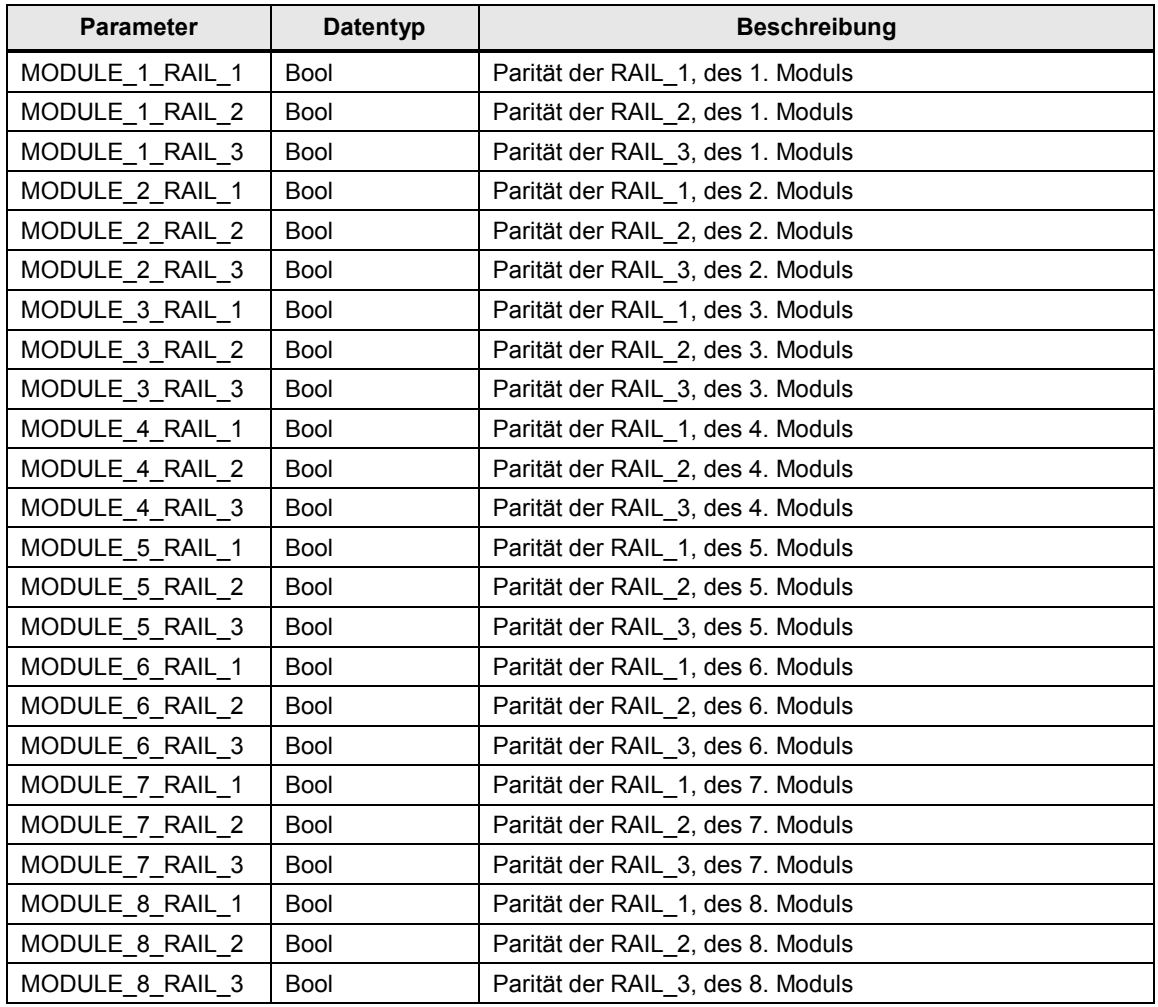

### **Ausgangsparameter**

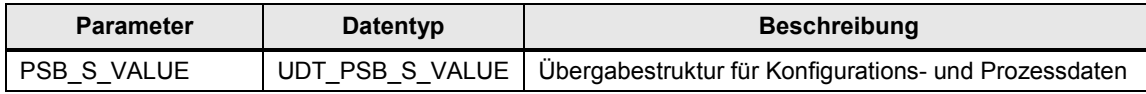

#### <span id="page-20-0"></span>**2.2.6 Datenstrukturen (UDTs)**

Die Kommunikationsschnittstelle zwischen den Bibliotheksbausteinen und den individuell programmierten anwenderdefinierten Bausteinen erfolgt über folgende definierte UDTs in der Anlagensegmentsteuerung.

#### <span id="page-20-1"></span>**UDT\_PSB\_S\_Value**

Pro Anlagensegmentsteuerung wird eine Variable vom Typ "UDT\_PSB\_S\_Value" in einem globalen DB deklariert.

Über diese Variable kommunizieren die

- individuellen anwenderdefinierten Bausteine;
- die Bausteine "PSB\_S\_KOMM", "PSB\_S\_CFG", "PSB\_S\_PARITY\_RAIL" und "PSB\_S\_DIAG" untereinander.

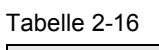

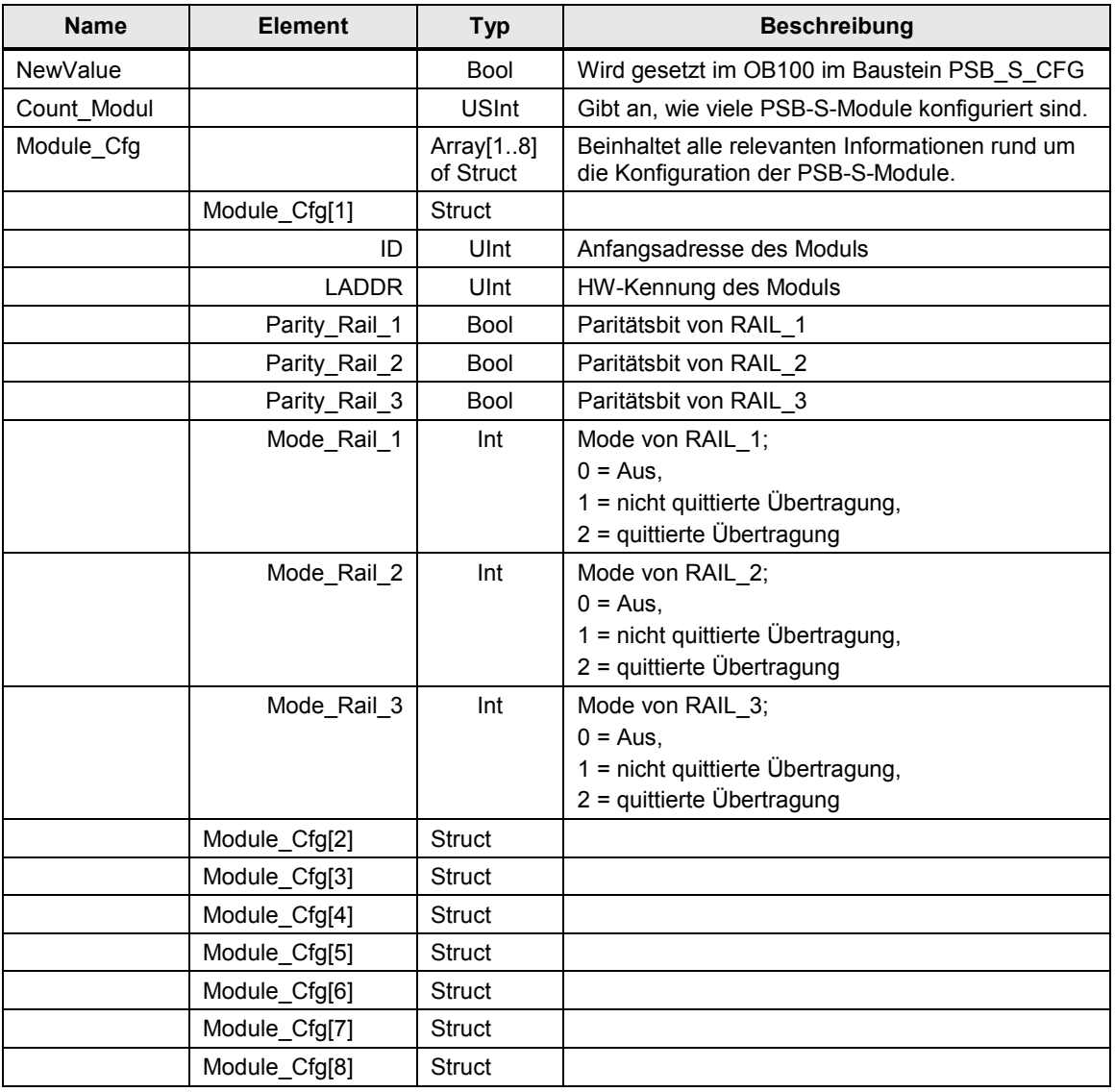

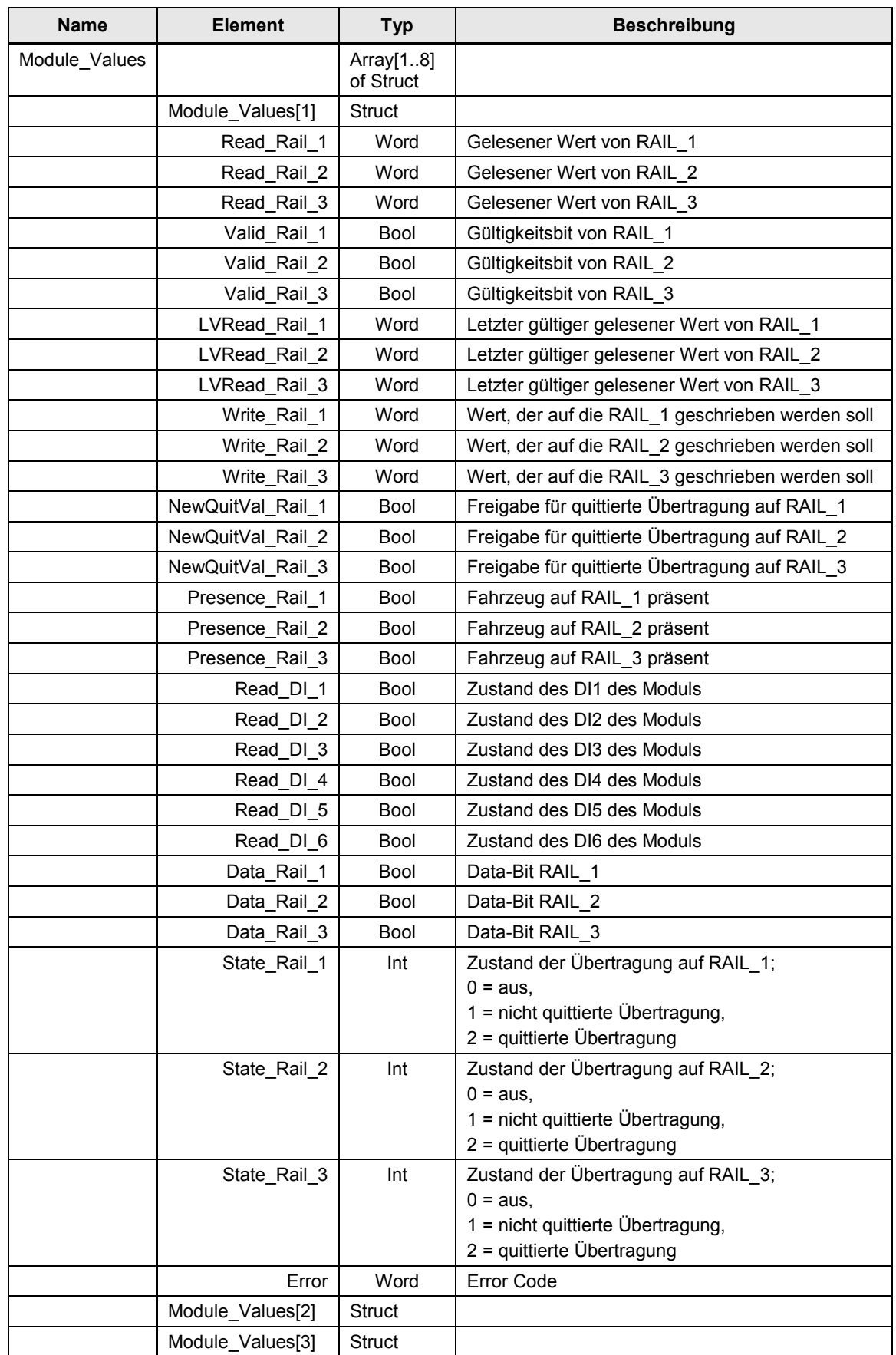

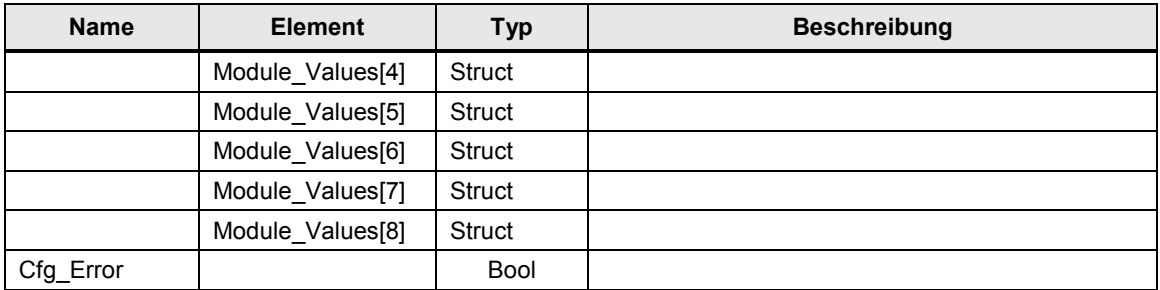

#### <span id="page-22-0"></span>**UDT\_PSB\_S\_Diag**

Pro Anlagensegmentsteuerung wird eine Variable vom Typ "UDT\_PSB\_S\_Diag" in einem globalen DB deklariert.

Über diese Variable werden Fehlerinformationen zwischen folgenden Bausteinen kommuniziert:

- den anwenderdefinierten Bausteinen;
- den Bausteinen "PSB\_S\_KOMM" und "PSB\_S\_DIAG".

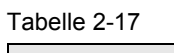

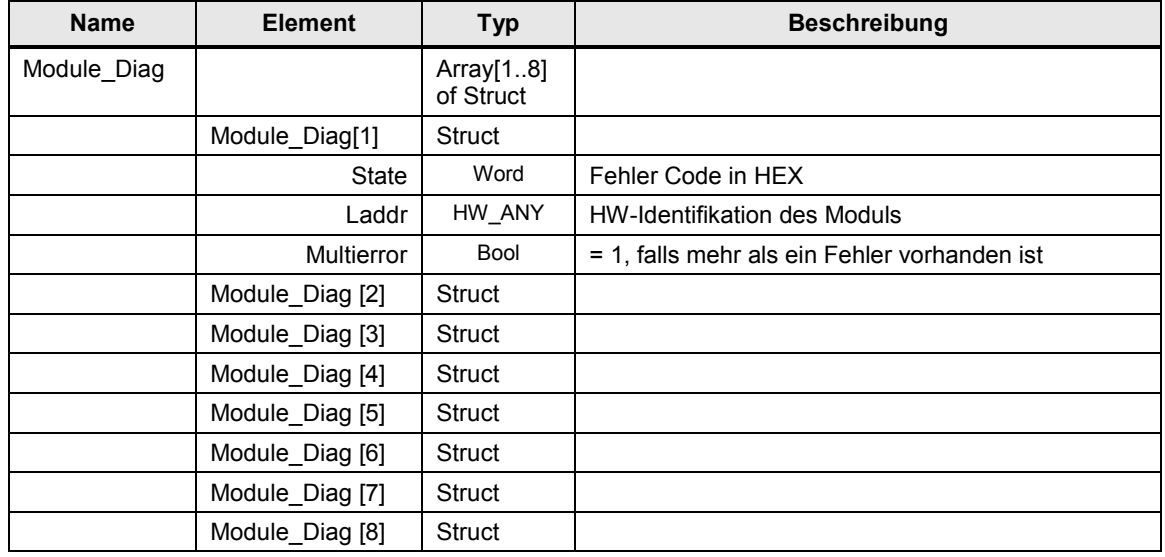

## <span id="page-23-0"></span>**2.3 Erläuterung der Bausteine für die Fahrzeugsteuerung**

Nachfolgendes Kapitel erläutert alle zur Bibliothek EMS400S gehörenden Bausteine einer Fahrzeugsteuerung.

### <span id="page-23-1"></span>**2.3.1 IR\_DU\_KOMM (FB4)**

#### **Funktionsweise**

Der Baustein "IR\_DU\_KOMM" liest, interpretiert und beschreibt die im PAE/ PAA befindlichen Daten des PSB-C-Moduls.

Realisierte Funktionen:

- Werte auf der LED-Anzeige ausgeben
- Rote und grüne Signallampe ansteuern
- Anzeige Ein-/ Ausschalten
- Lampentest
- Signale der einzelnen Tasten und Tastenkombinationen von der IR-Fernbedienung empfangen und ausgeben

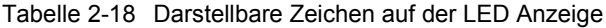

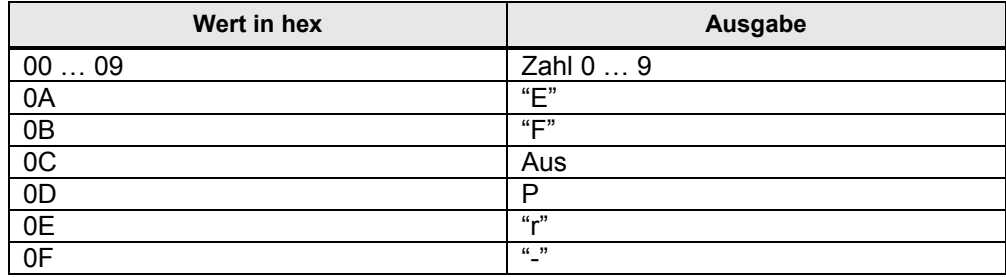

#### **Aufruf und Parameter**

Abbildung 2-5

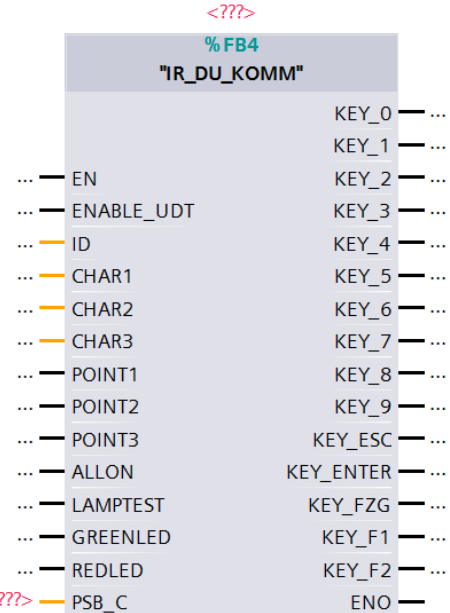

#### **Eingangsparameter**

 $\lt$ 

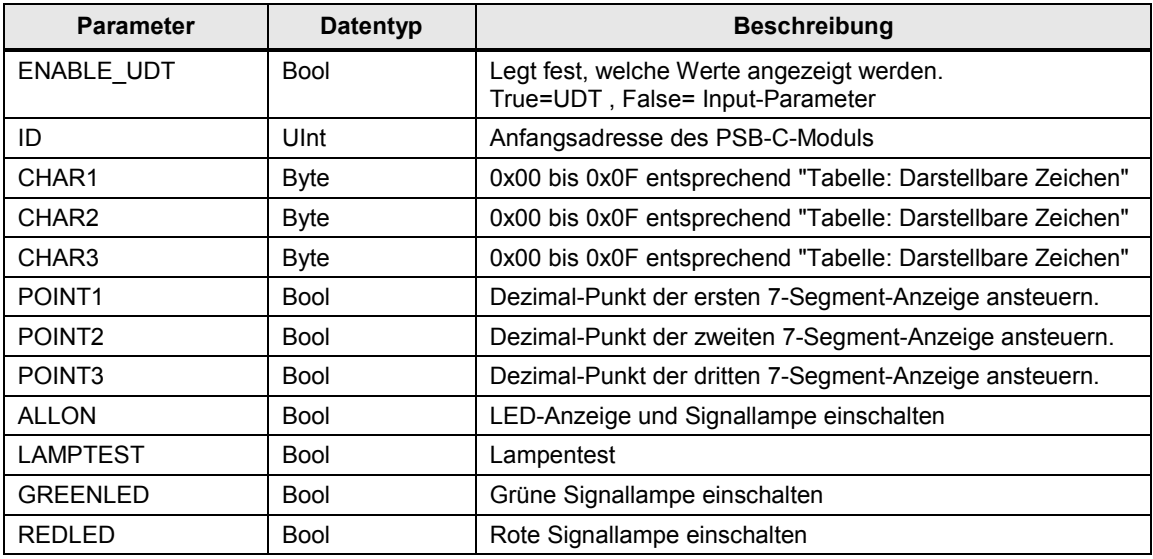

## **Ausgangsparameter**

Tabelle 2-20

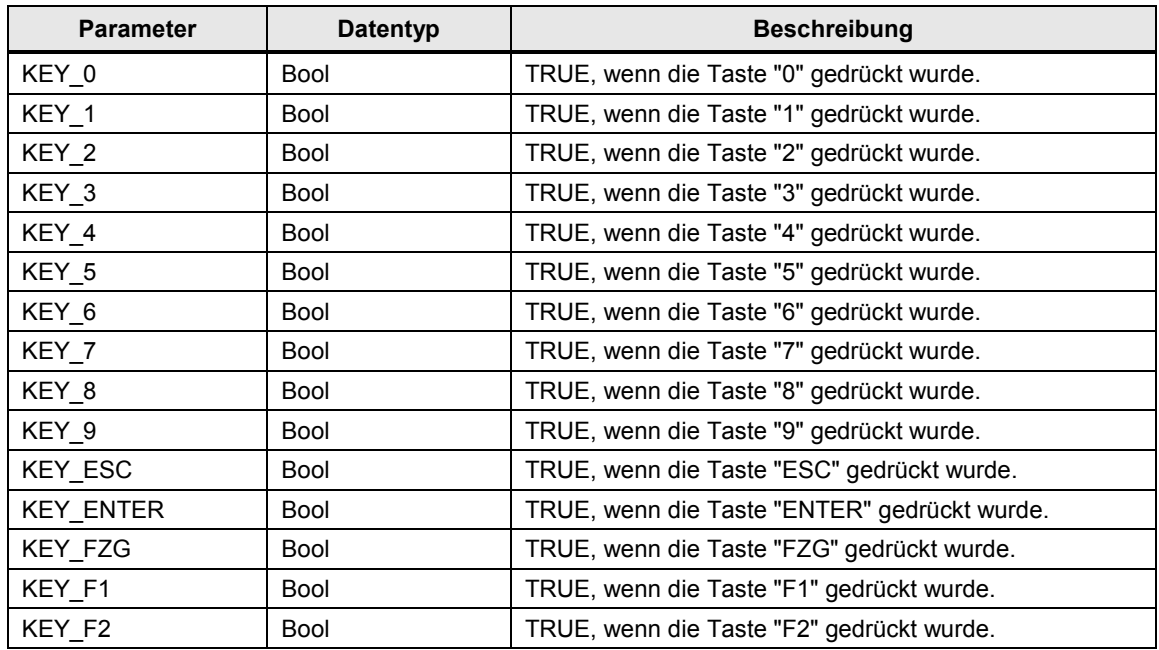

### **Ein-/Ausgangsparameter**

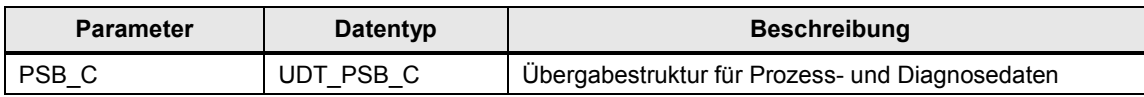

## <span id="page-26-0"></span>**2.3.2 PSB\_C\_DIAG (FB2)**

#### **Funktionsweise**

Der Baustein "PSB\_C\_DIAG" wird im OB82 aufgerufen und mit den Startinformationen des OB82 versorgt.

Handelt es sich bei der fehlerverursachenden Komponente um ein PSB-C-Modul, extrahiert der Baustein den entsprechenden Fehlercode und trägt diesen in eine Variable vom Typ ["UDT\\_PSB\\_C"](#page-29-1).State ein.

#### **Aufruf und Parameter**

Abbildung 2-6  $\rightarrow$  $%B2$ "PSB\_C\_DIAG" EN  $\ddot{\phantom{a}}$ **IOstate**  $\sim$ laddr  $\sim$ channel  $\sim$   $-$ - multierror  $\mathbb{R}^2$ ... - LADDR\_MODULE  $\langle$ ??> — PSB\_C  $ENO$ 

#### **Eingangsparameter**

#### Tabelle 2-22

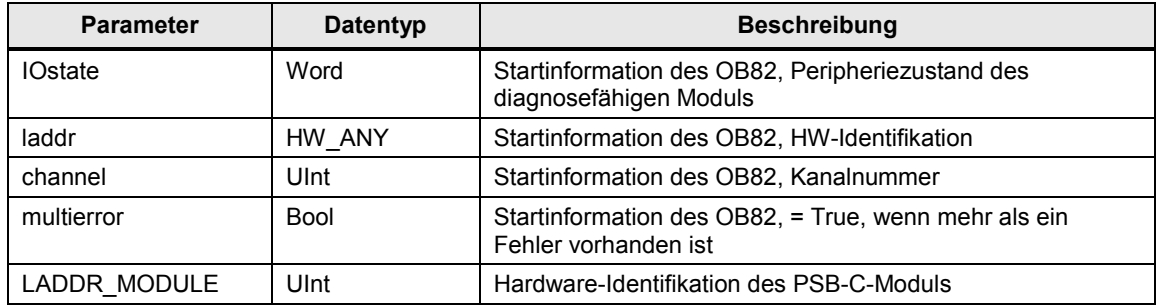

#### **Ein-/Ausgangsparameter**

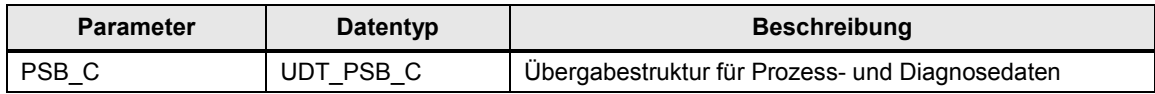

## **Status- und Fehleranzeigen**

Das Statuswort befindet sich in der Variable State im UDT [UDT\\_PSB\\_C](#page-29-1)

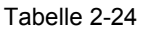

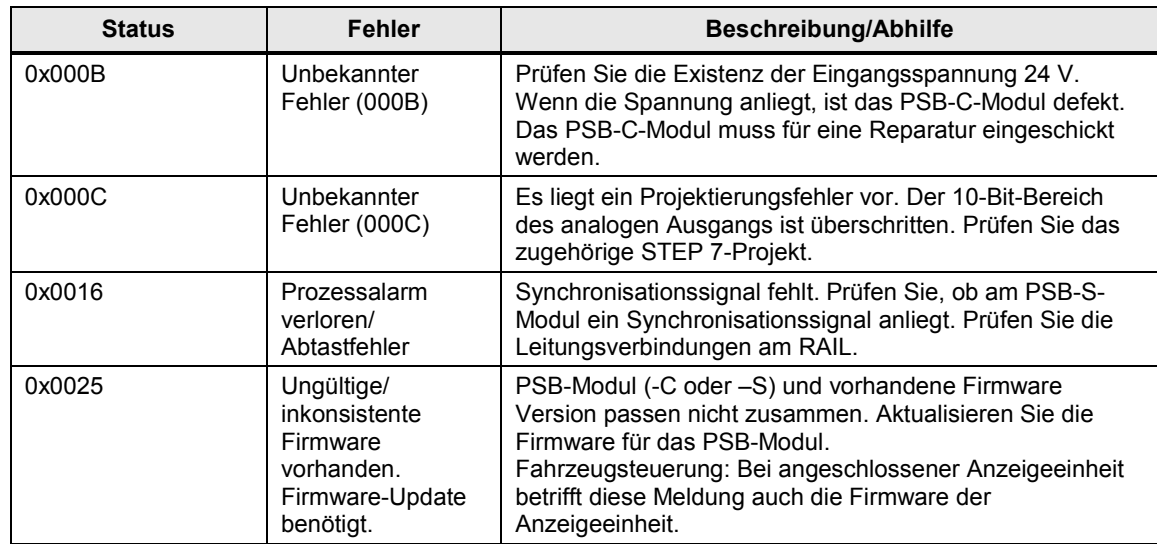

## <span id="page-28-0"></span>**2.3.3 PSB\_C\_KOMM (FB3)**

#### **Funktionsweise**

Der Baustein PSB\_C\_KOMM liest, interpretiert und beschreibt die im PAE/PAA befindlichen Daten des PSB-C-Moduls.

Realisierte Funktionen:

- Lesen der Daten (16 Bit) von der RAIL.
- Schreiben der Daten (16 Bit) auf die RAIL.
- Einen 10-Bit Analogwert über den Analogausgang ausgeben.
- Temperatur-Warnung ausgeben.
- Eine erkannte Brückung zwischen zwei benachbarten RAILs ausgeben.

#### **Aufruf und Parameter**

Abbildung 2-7

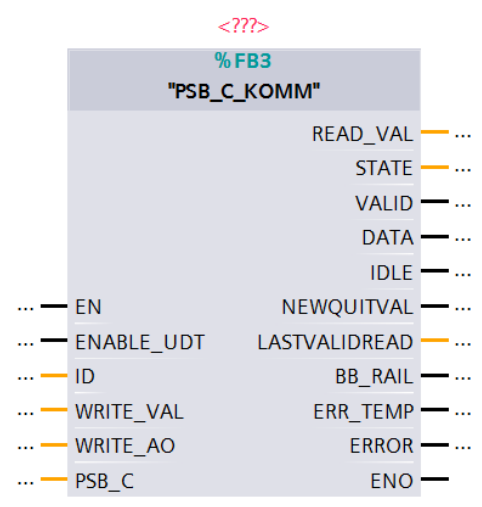

#### **Eingangsparameter**

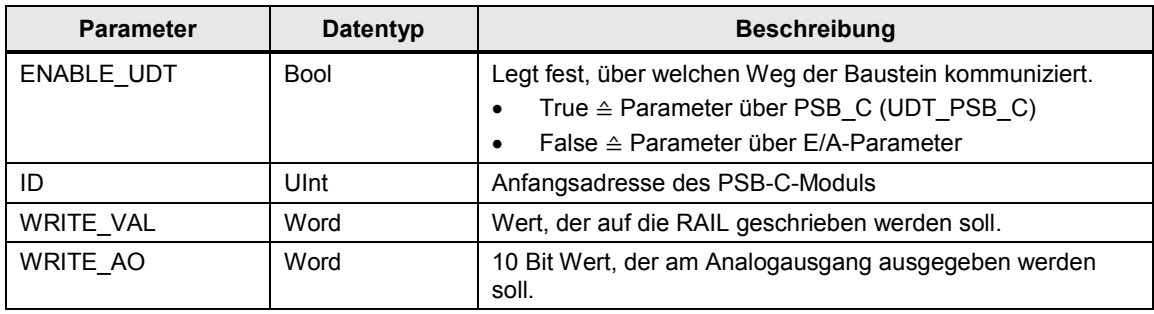

#### **Ausgangsparameter**

Tabelle 2-26

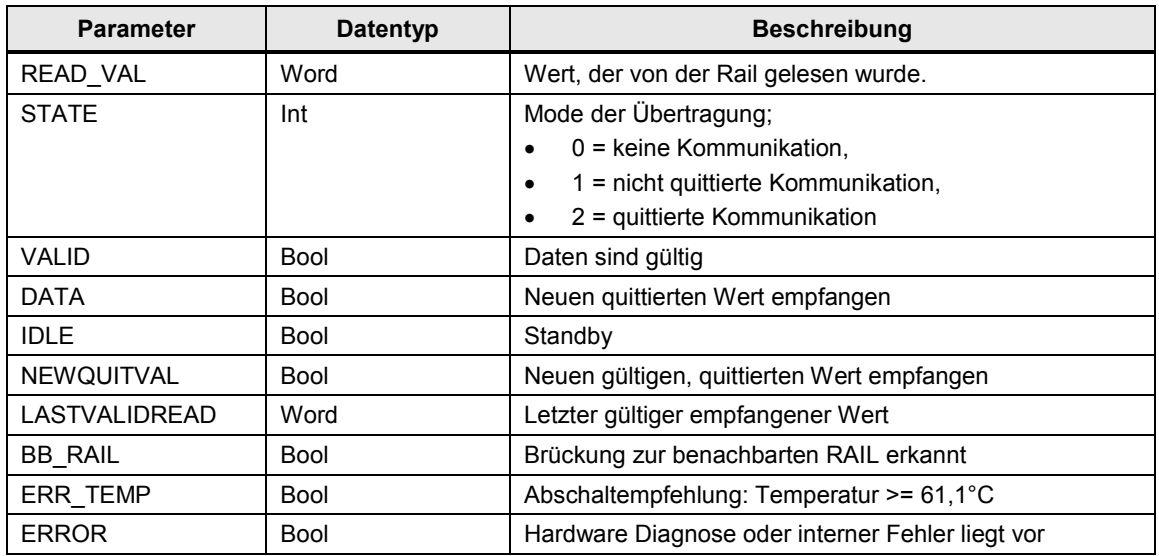

#### **Ein-/Ausgangsparameter**

Tabelle 2-27

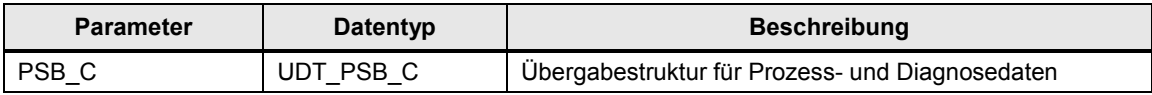

#### <span id="page-29-0"></span>**2.3.4 Datenstrukturen (UDTs)**

Die Kommunikationsschnittstelle zwischen den Bibliotheksbausteinen und den individuell programmierten anwenderdefinierten Bausteinen erfolgt über folgende definierte UDT in der Fahrzeugsteuerung.

#### <span id="page-29-1"></span>**UDT\_PSB\_C**

Über diese Variable können die anwenderdefinierten Bausteine, die FBs "PSB\_C\_KOMM", "IR\_DU\_KOMM" und "PSB\_C\_DIAG" Informationen austauschen.

Pro Fahrzeugsteuerung wird eine Variable vom Typ "UDT\_PSB\_C" in einem globalen DB deklariert.

Über diese Variable kommunizieren die

- individuellen anwenderdefinierten Bausteine;
- die Bausteine "PSB\_C\_KOMM", "IR\_DU\_KOMM" und "PSB\_C\_DIAG" untereinander.

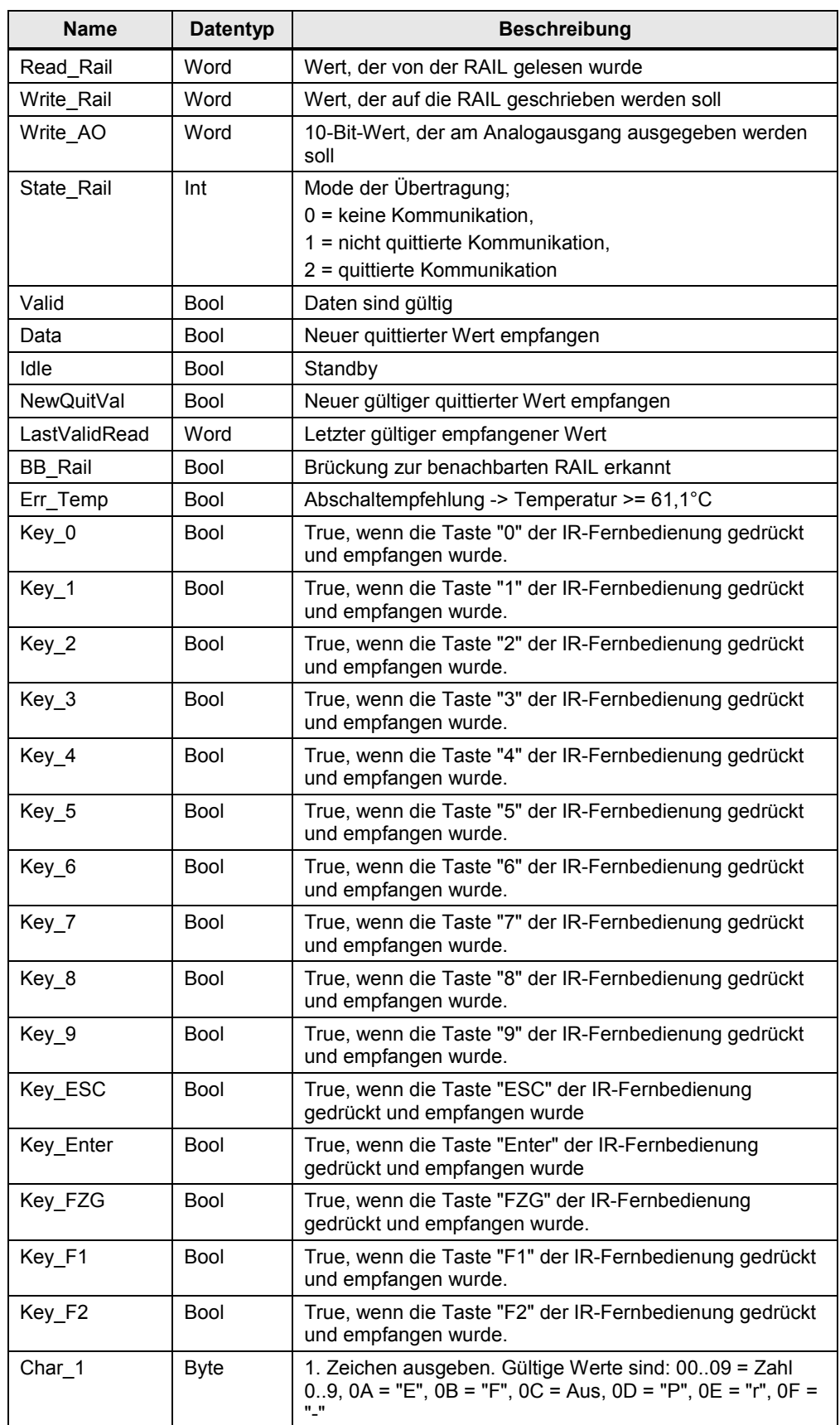

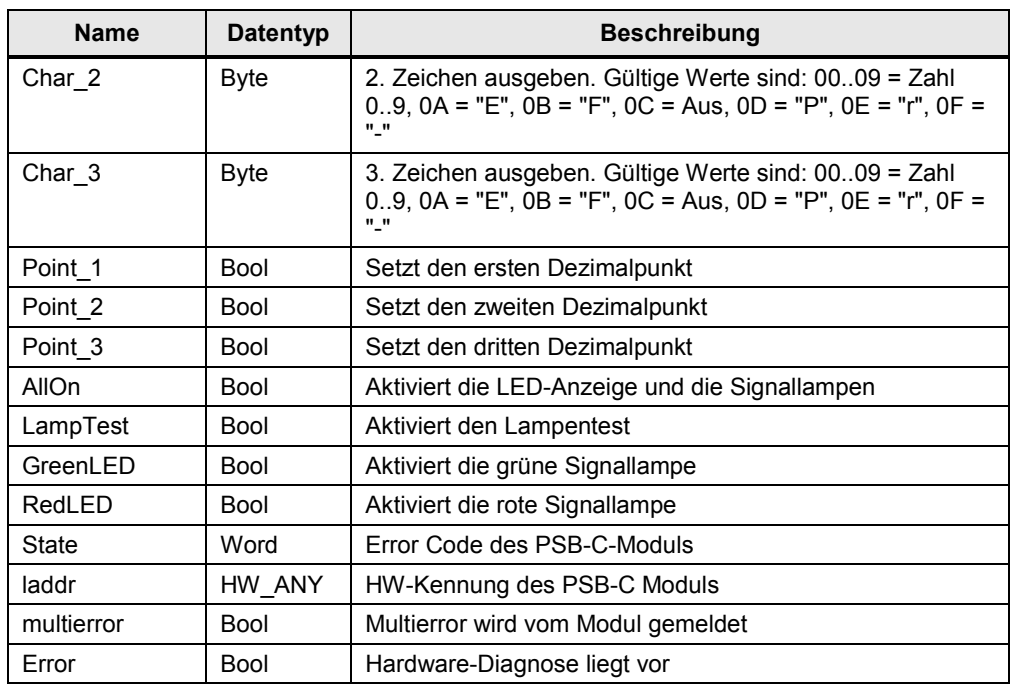

## <span id="page-32-0"></span>**3 Aufbau einer Applikation mit der EMS400S Bibliothek**

Der folgende Abschnitt zeigt Ihnen, wie ein STEP 7-Programm in einer Anlagensegment- und Fahrzeugsteuerung prinzipiell aufgebaut sein muss.

## <span id="page-32-1"></span>**3.1 Übersicht Anlagensegment- und Fahrzeugsteuerung**

#### **Schema**

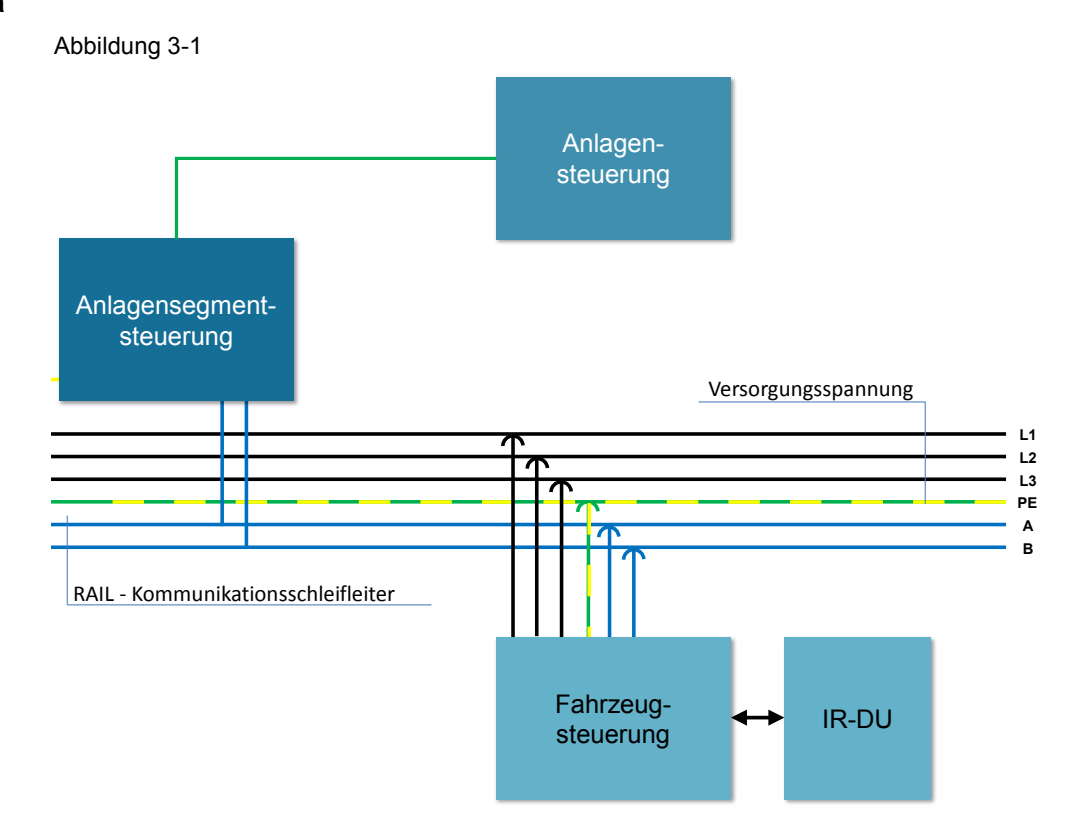

#### **Erläuterung**

Die Anlagensteuerung kommuniziert z. B. per S7-Kommunikationsfunktionen (PUT/GET- Aufträge) mit der Anlagensegmentsteuerung.

Die Anlagensegmentsteuerung wiederum kommuniziert mit den Fahrzeugsteuerungen über die Funktionsbausteine der EMS400S-Bibliothek.

Das IR-DU (Infrared Display Unit) wird über die serielle Schnittstelle des PSB-C-Moduls angesteuert bzw. liefert die empfangenen IR-Signale der IR-Fernbedienung.

## <span id="page-33-0"></span>**3.2 Programmaufbau einer Anlagensegmentsteuerung**

#### **Programmübersicht**

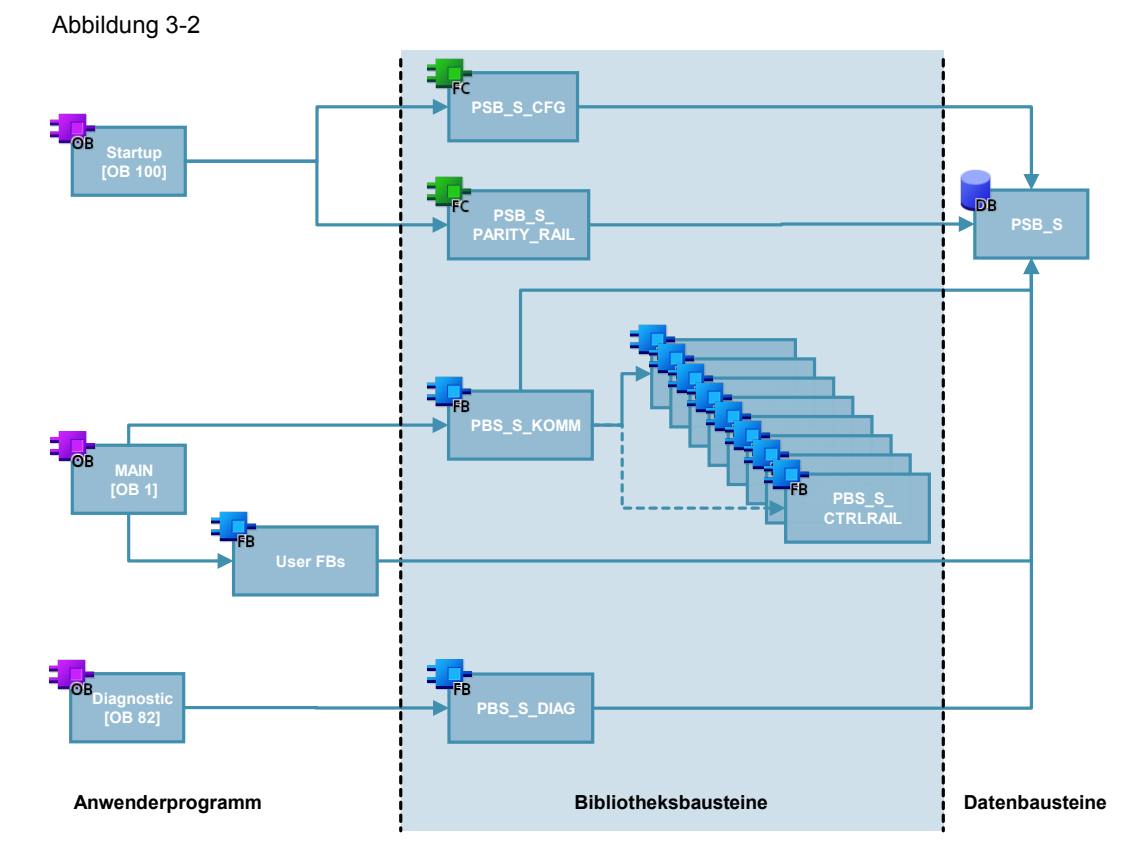

### <span id="page-33-1"></span>**3.2.1 OB1 [Main]**

Das Betriebssystem der S7-1200 CPU ruft den Organisationsbaustein MAIN [OB1] zyklisch auf und startet damit die Bearbeitung des Anwenderprogramms.

#### <span id="page-33-2"></span>**PSB\_S\_KOMM**

Der Baustein "PSB\_S\_KOMM" koordiniert die Kommunikation mit den Fahrzeugsteuerungen, die sich auf der angeschlossenen RAIL befinden.

Die Kommunikation mit den nachfolgenden Bausteinen erfolgt ausschließlich über Variablen des Typs UDT\_PSB\_S\_VALUE und UDT\_PSB\_S\_DIAG.

#### <span id="page-33-3"></span>**FB/FC xyz**

Die anwenderdefinierten Bausteine, in denen die individuelle Logik des Fördersystems programmiert ist, steuern den Gesamtprozess über die Variablen vom Typ UDT\_PSB\_S\_Value und UDT\_PSB\_S\_Diag.

#### <span id="page-34-0"></span>**3.2.2 OB100 [Startup]**

Der OB100 [Startup] wird bei einem Neustart (Warmstart) aufgerufen und somit einmalig vor dem ersten Aufruf des OB1 [Main] abgearbeitet.

#### <span id="page-34-1"></span>**PSB\_S\_CFG**

Der Baustein "PSB\_S\_CFG" bestimmt die Anzahl der verbauten Module, deren Anfangsadressen und deren HW-Identifikation und überträgt diese Werte in die Variable vom Typ UDT\_PSB\_S\_Value. Diese Informationen werden von den Bausteinen "PSB\_S\_KOMM" und "PSB\_S\_DIAG" ausgewertet.

#### <span id="page-34-2"></span>**PSB\_S\_PARITY\_RAIL**

Der Baustein "PSB\_S\_PARITY\_RAIL" trägt die Parität der RAIL in die Variable vom Typ UDT\_PSB\_S\_Value ein. Diese Information wird im Baustein "PSB S KOMM" ausgewertet. Dadurch wird es möglich, eine Brückung an den RAIL-Übergängen zu detektieren.

#### <span id="page-34-3"></span>**3.2.3 OB82 [Diagnostic error interrupt]**

Wenn eine diagnosefähige Baugruppe, bei der Sie den Diagnosealarm freigegeben haben, eine Änderung ihres Diagnosezustands erkennt, stellt sie eine Diagnosealarmanforderung an die CPU. Wenn kein anderer Alarm-OB aktiv ist, dann wird der Diagnosealarm-OB (OB82) aufgerufen.

#### <span id="page-34-4"></span>**PSB\_S\_DIAG**

Der Baustein "PSB\_S\_DIAG" wird im OB82 aufgerufen und extrahiert aus der kompletten Diagnose den Diagnosewert des Moduls.

## <span id="page-35-0"></span>**3.3 Programmaufbau einer Fahrzeugsteuerung**

#### **Programmübersicht**

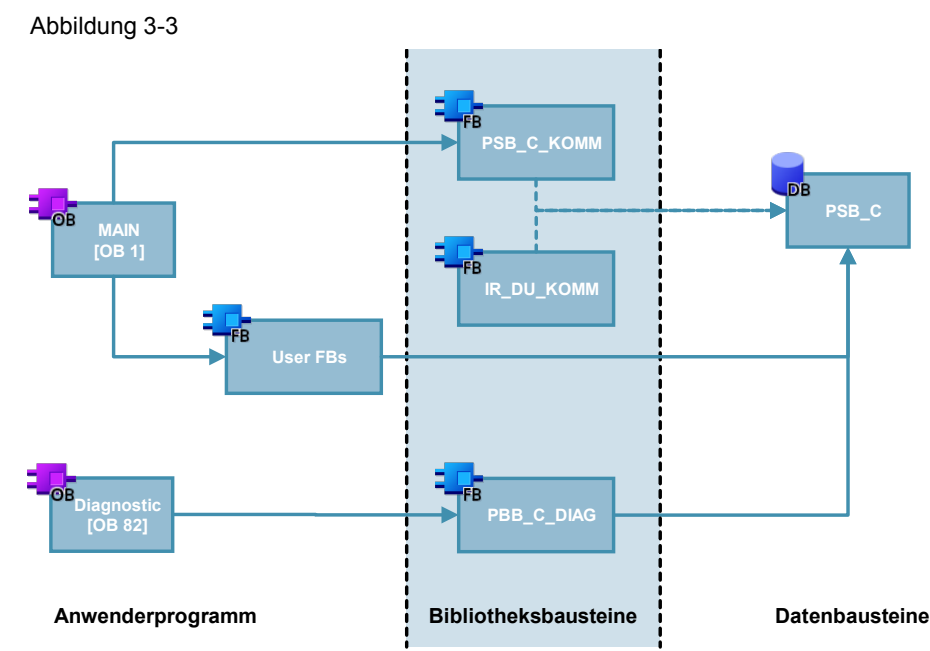

#### <span id="page-35-1"></span>**3.3.1 OB1 [Main]**

Das Betriebssystem der S7-1200 CPU ruft den Organisationsbaustein MAIN (OB1) zyklisch auf und startet damit die Bearbeitung des Anwenderprogramms.

#### <span id="page-35-2"></span>**IR\_DU\_KOMM**

Der Baustein "IR\_DU\_KOMM" steuert die Kommunikation mit der Anzeigeeinheit über die serielle Schnittstelle des PSB\_C Moduls. Wird das Fahrzeug ohne Anzeigeeinheit betrieben, kann auf den Aufruf verzichtet werden. Der Baustein kann über die Input-/ Output-Parameter versorgt werden oder über die Schnittstelle des Ein-/Ausgangsparameters PSB\_C, die vom Typ UDT\_PSB\_C ist.

Die Kommunikation mit den nachfolgenden Bausteinen erfolgt dann entsprechend über die gewählte Schnittstelle (Input-/ Output-Parameter oder UDT).

#### <span id="page-35-3"></span>**PSB\_C\_KOMM**

Der Baustein "PSB\_C\_KOMM" steuert die Kommunikation mit der RAIL, auf der sich das Fahrzeug derzeit befindet. Der Baustein kann über die Input-/ Output-Parameter versorgt werden oder über die Schnittstelle des Ein-Ausgangsparameters PSB\_C, die vom Typ UDT\_PSB\_C ist.

Die Kommunikation mit den nachfolgenden Bausteinen erfolgt dann entsprechend über die gewählte Schnittstelle (Input-/ Output-Parameter oder UDT).

#### <span id="page-35-4"></span>**FB/FC xyz**

Die anwenderdefinierten Bausteine, in denen die individuelle Logik der Fahrzeugsteuerung programmiert ist, steuern den Gesamtprozess über die Ein- /Ausgabe-Parameter der Bausteine "PSB\_C\_KOMM" und "IR\_DU\_KOMM" oder über die Variable vom Typ UDT\_PSB\_C.

#### <span id="page-36-0"></span>**3.3.2 OB82 [Diagnostic error interrupt]**

Wenn eine diagnosefähige Baugruppe, bei der Sie den Diagnosealarm freigegeben haben, eine Änderung ihres Diagnosezustands erkennt, stellt sie eine Diagnosealarmanforderung an die CPU. Wenn kein anderer Alarm-OB aktiv ist, dann wird der Diagnosealarm-OB (OB82) aufgerufen.

#### <span id="page-36-1"></span>**PSB\_C\_DIAG**

Der Baustein "PSB\_C\_DIAG" ist hier in diesem OB aufzurufen. Der Baustein extrahiert aus der kompletten Diagnose den Diagnosewert des Moduls.

## <span id="page-37-0"></span>**4 Arbeiten mit der Bibliothek**

#### **Was steht hier?**

Dieses Kapitel besteht aus Anleitungen zur Integration der Bibliothek EMS400S in Ihr STEP 7-Projekt und aus Anleitungen zur grundsätzlichen Anwendung der Bibliotheksbausteine. Anhand einer Anlagensegmentsteuerung und einer Fahrzeugsteuerung demonstrieren wir die Hardware- und Softwarekonfiguration.

## <span id="page-37-1"></span>**4.1 Power-Signal-Booster-Module in den Hardware-Katalog von STEP 7 V13 hinzufügen**

Die folgende Schritt-für-Schritt Anleitung zeigt Ihnen, wie die Power-Signal-Booster-Module (Segment- und Carrier Module) in das STEP 7 V13 eingebunden werden.

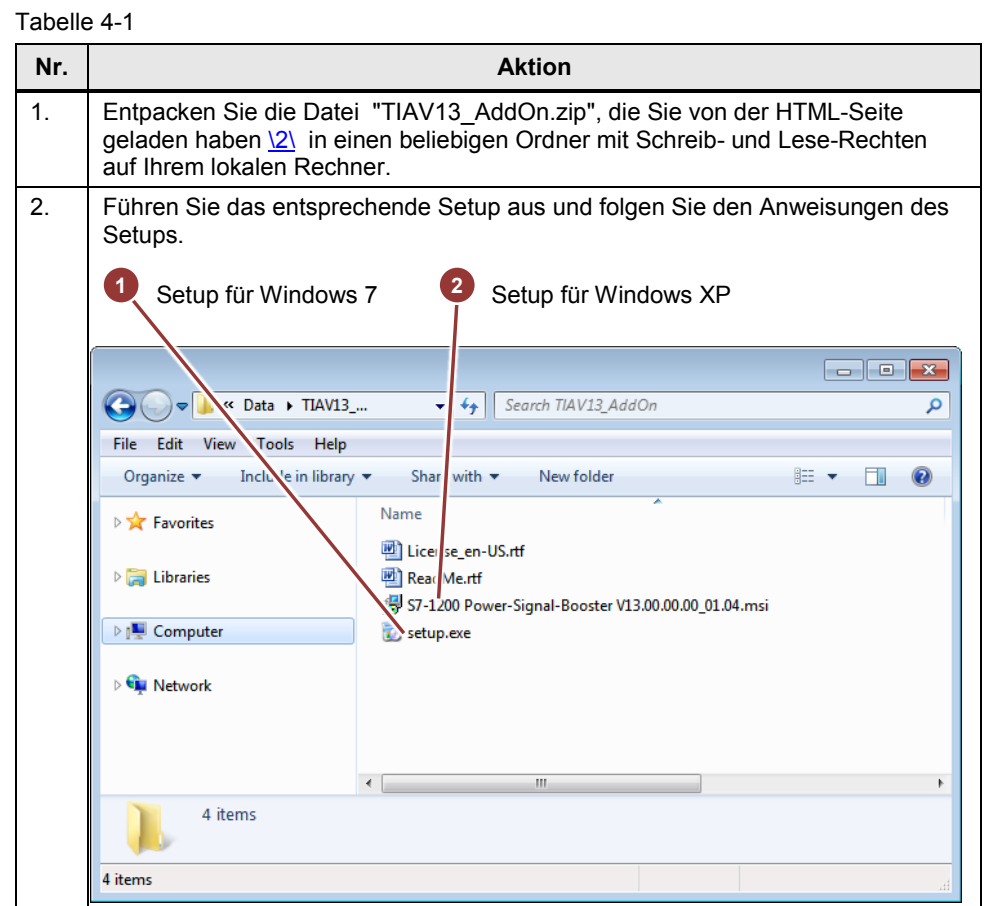

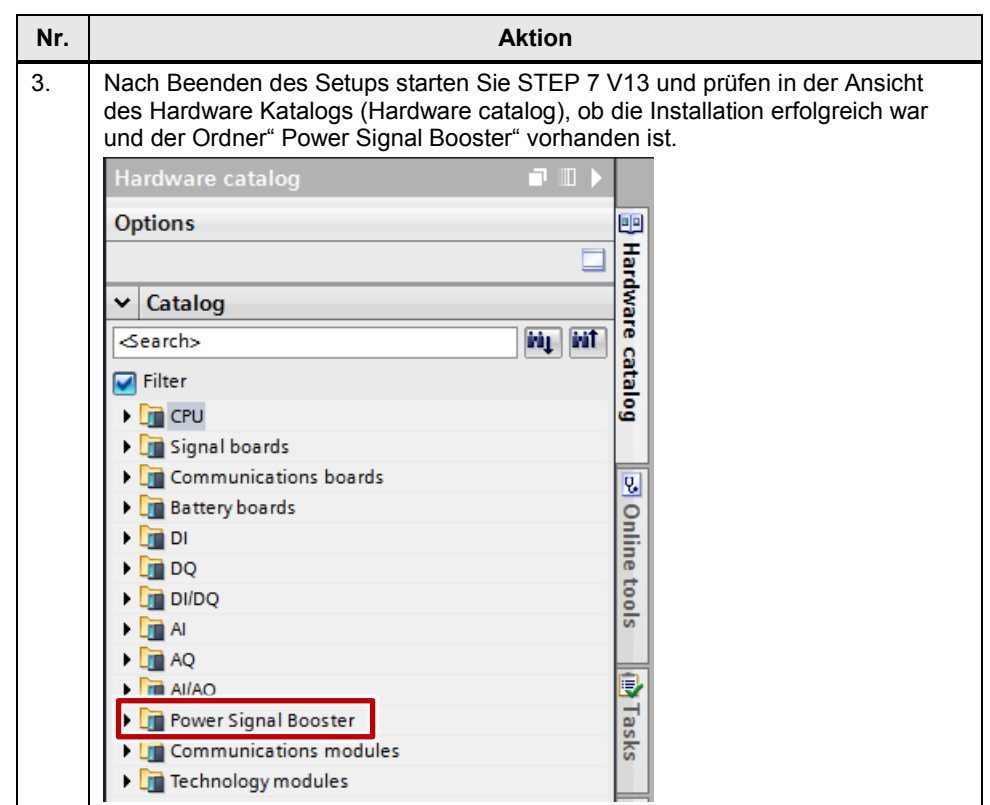

**Hinweis** Bitte beachten Sie auch die Hinweise in der ReadMe.rtf

## <span id="page-39-0"></span>**4.2 Integration der Bibliothek in STEP 7**

Nachfolgend sind die Schritte aufgeführt, um die Bibliothek EMS400S in Ihr STEP 7-Projekt zu integrieren. Anschließend können Sie die Bausteine der Bibliothek EMS400S nutzen.

**Hinweis** Das Vorhandensein eines STEP 7 Projektes wird im Folgenden vorausgesetzt.

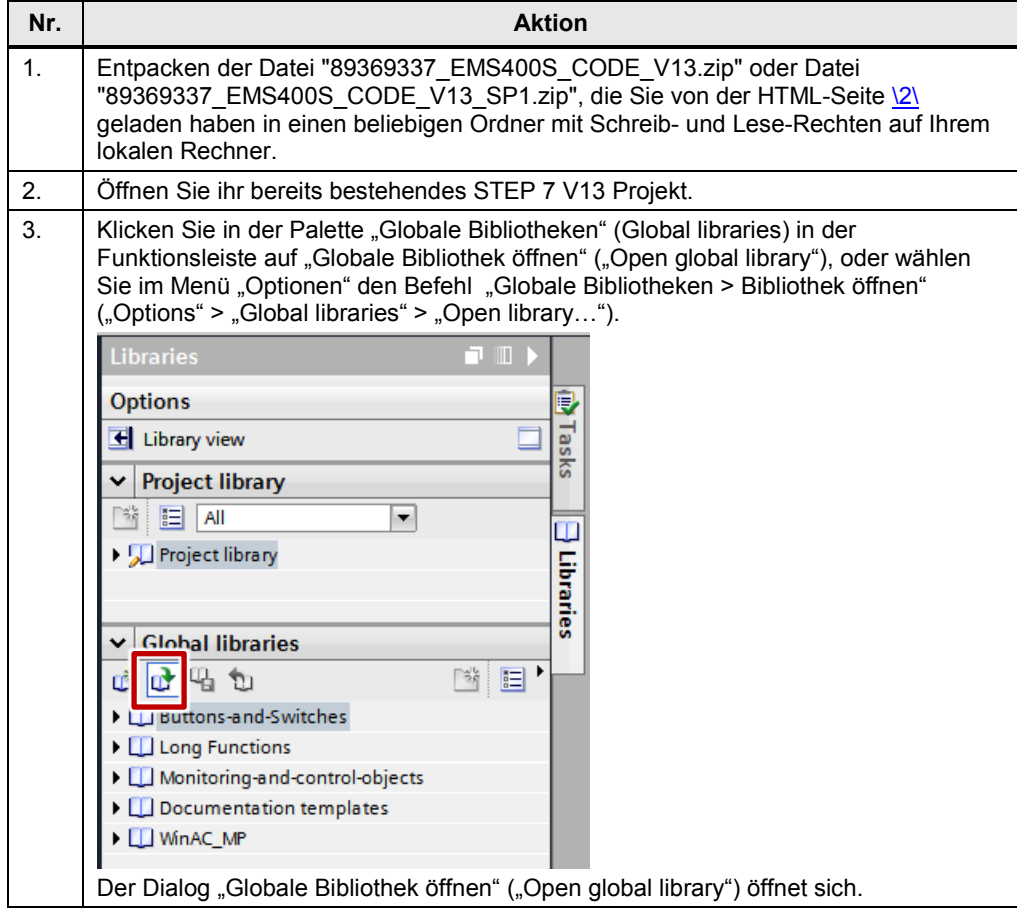

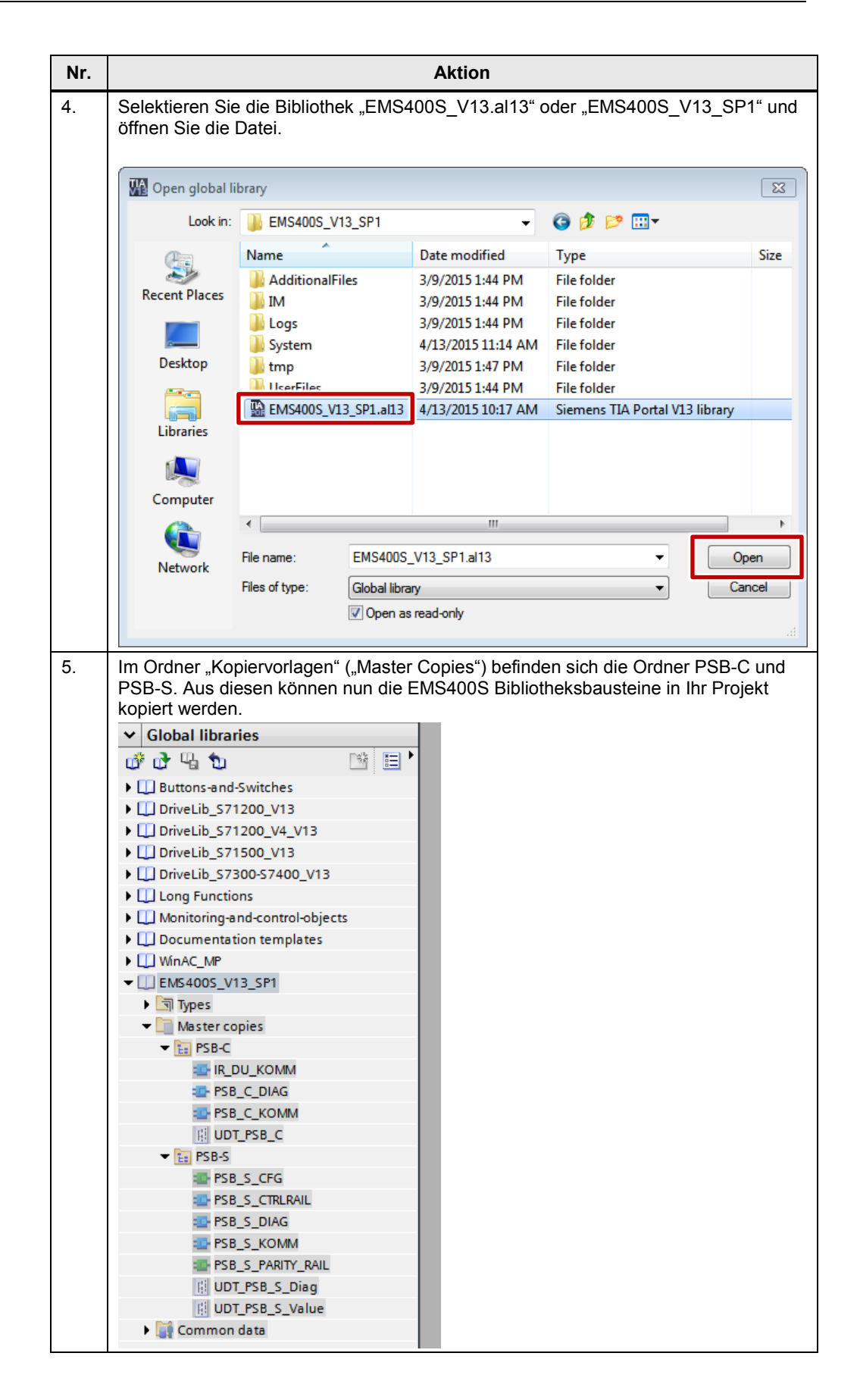

## <span id="page-41-0"></span>**4.3 Aufruf der Bibliotheksbausteine im STEP 7 Programm**

Nachfolgend sind die Schritte aufgeführt, um die Bausteine der Bibliothek EMS400S in ein STEP 7-Projekt zu integrieren. Exemplarisch zeigen wir dies an einer S7-1200 Anlagensegmentsteuerung und einer S7-1200 Fahrzeugsteuerung.

#### <span id="page-41-1"></span>**4.3.1 Gerätekonfiguration der Anlagensegmentsteuerung**

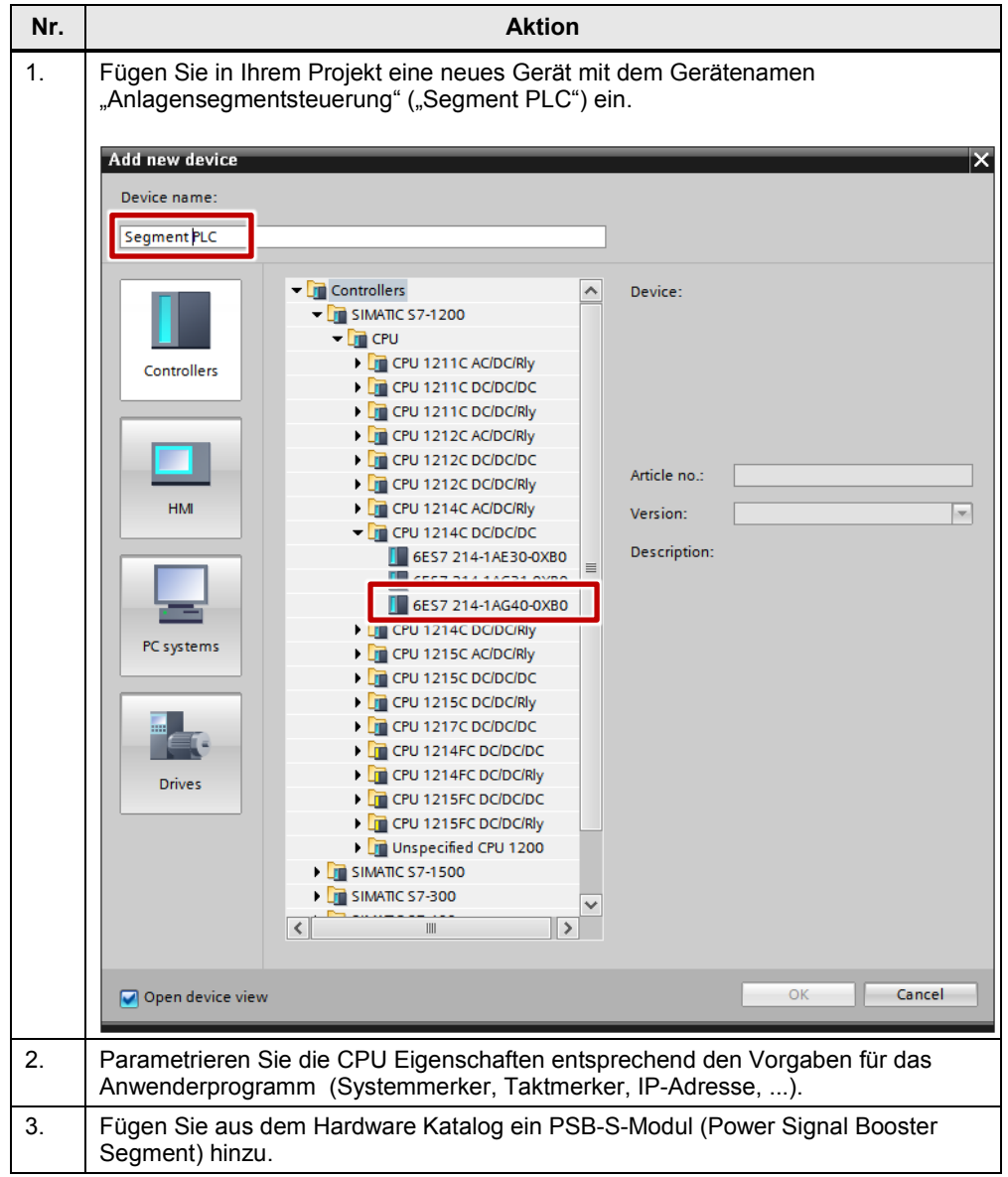

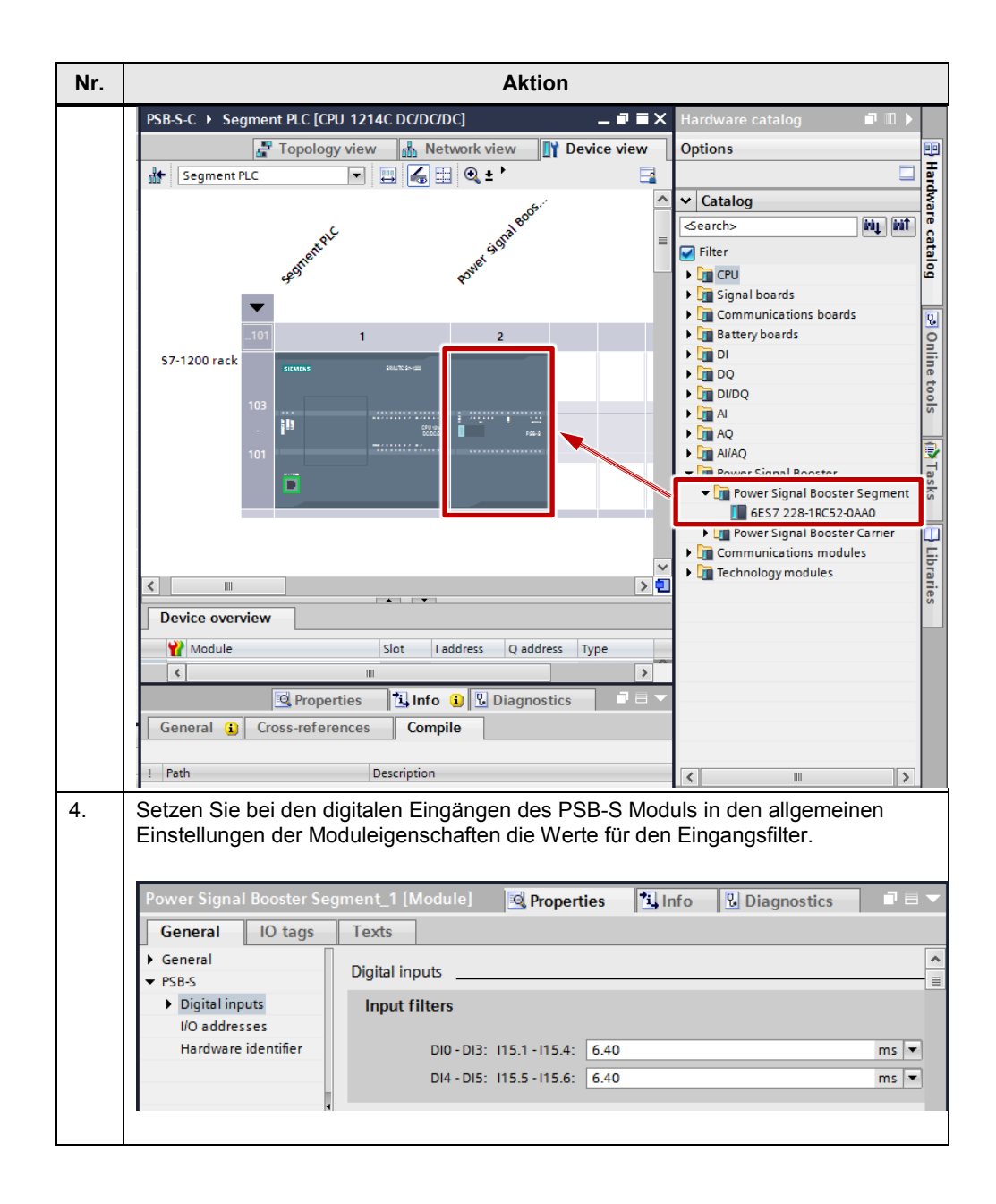

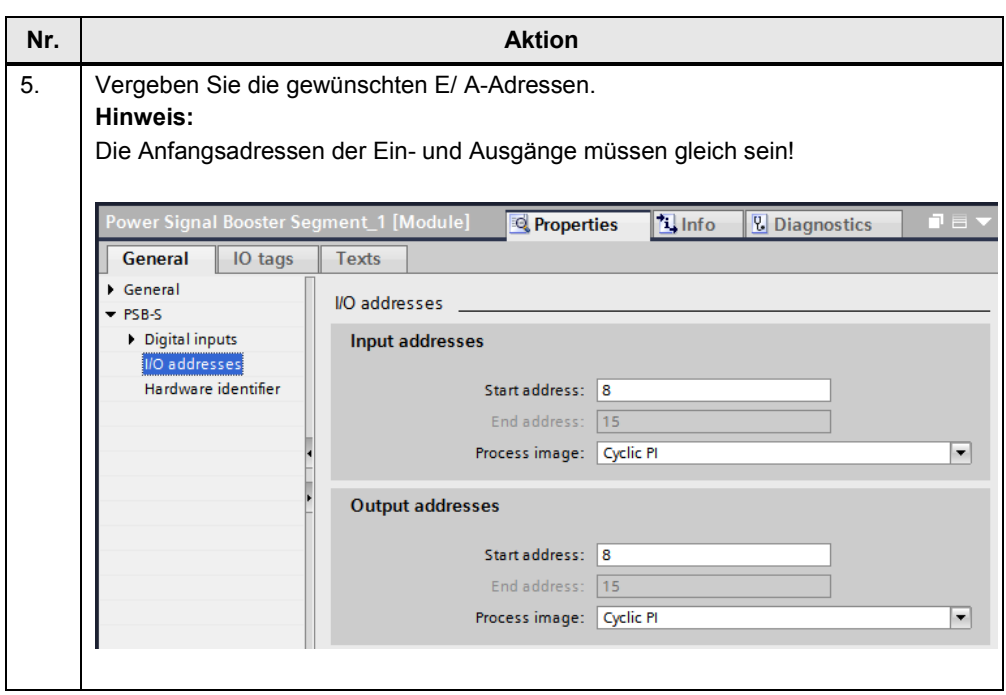

### <span id="page-44-0"></span>**4.3.2 Gerätekonfiguration der Fahrzeugsteuerung**

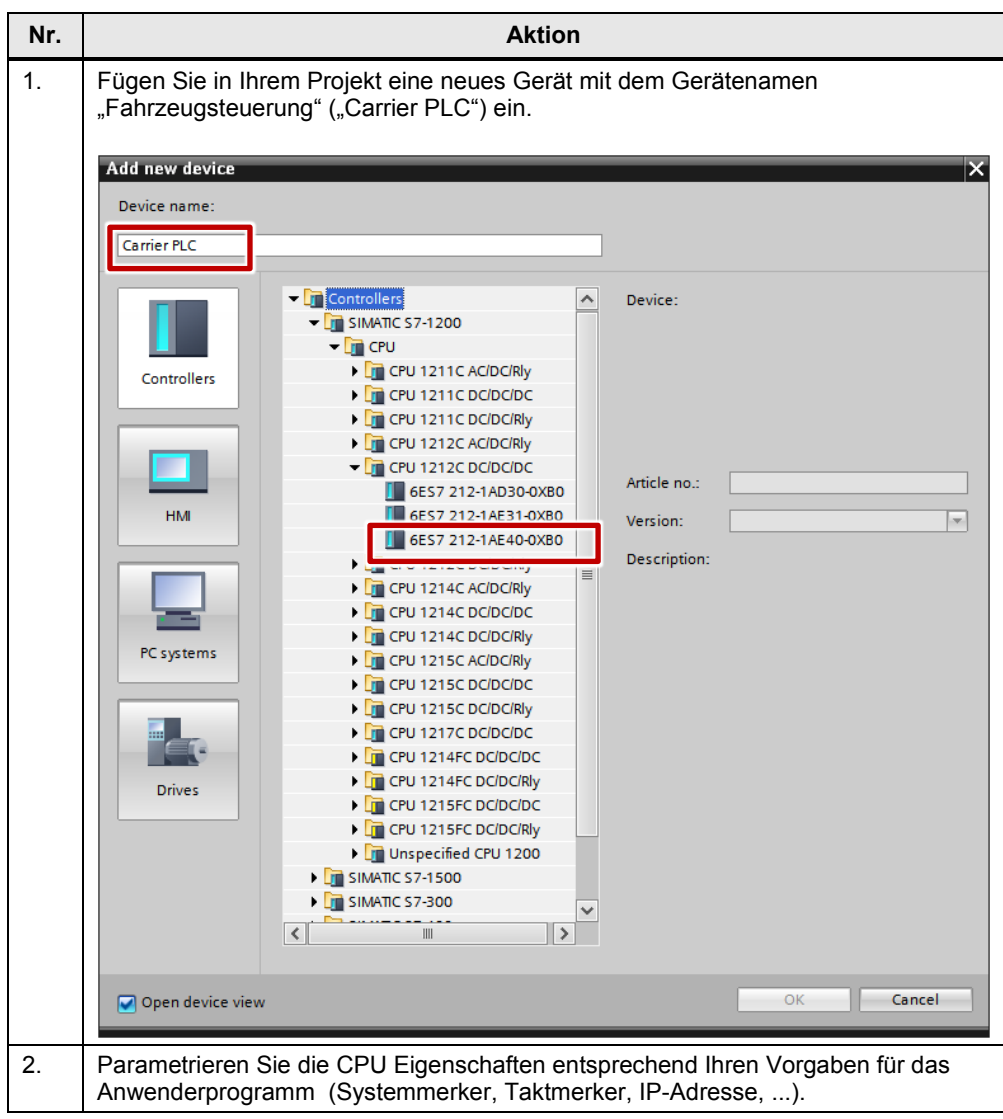

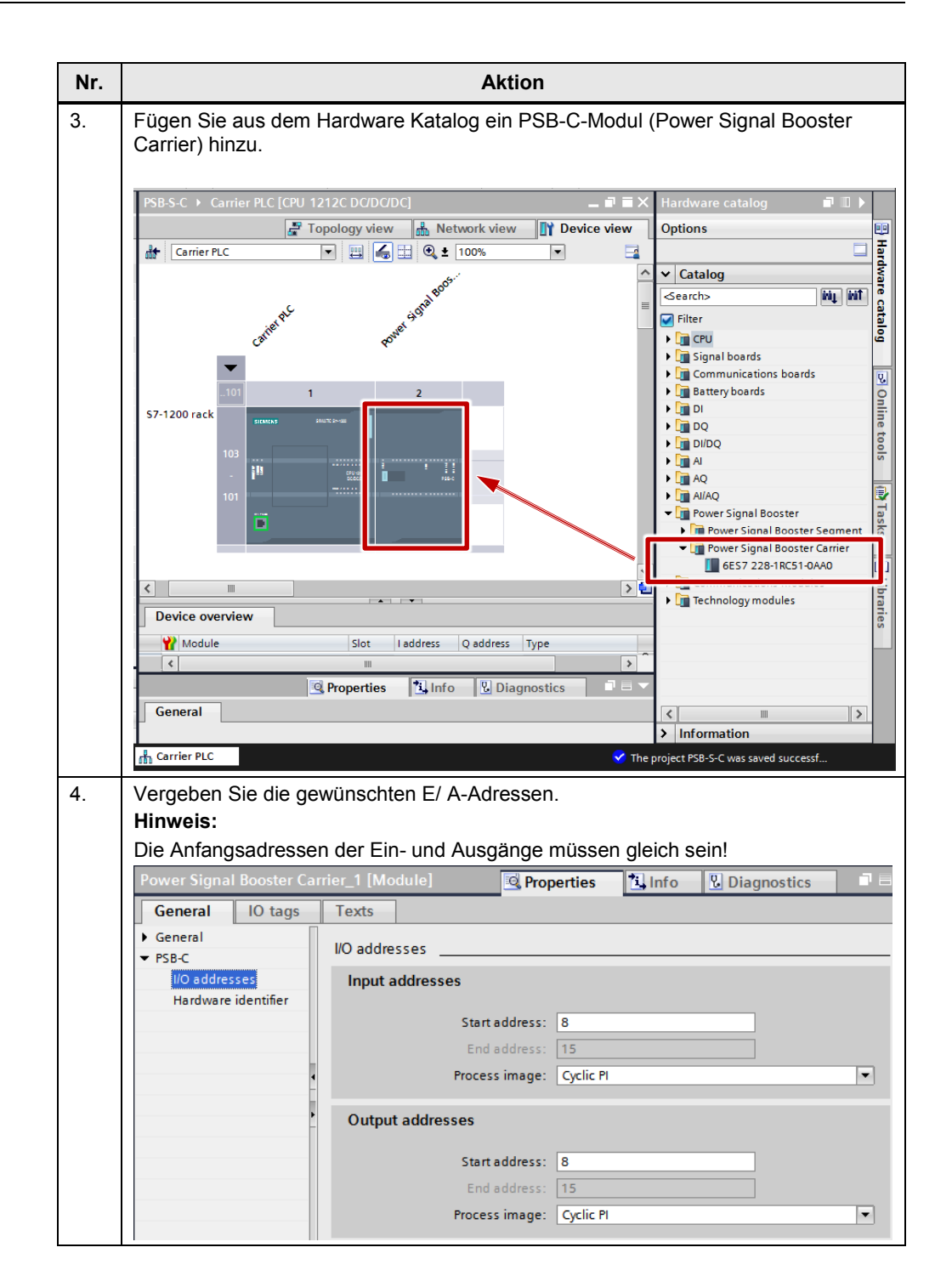

#### <span id="page-46-0"></span>**4.3.3 STEP 7 Programm der Anlagensegmentsteuerung**

#### <span id="page-46-1"></span>**UDTs und Kommunikationsbausteine kopieren**

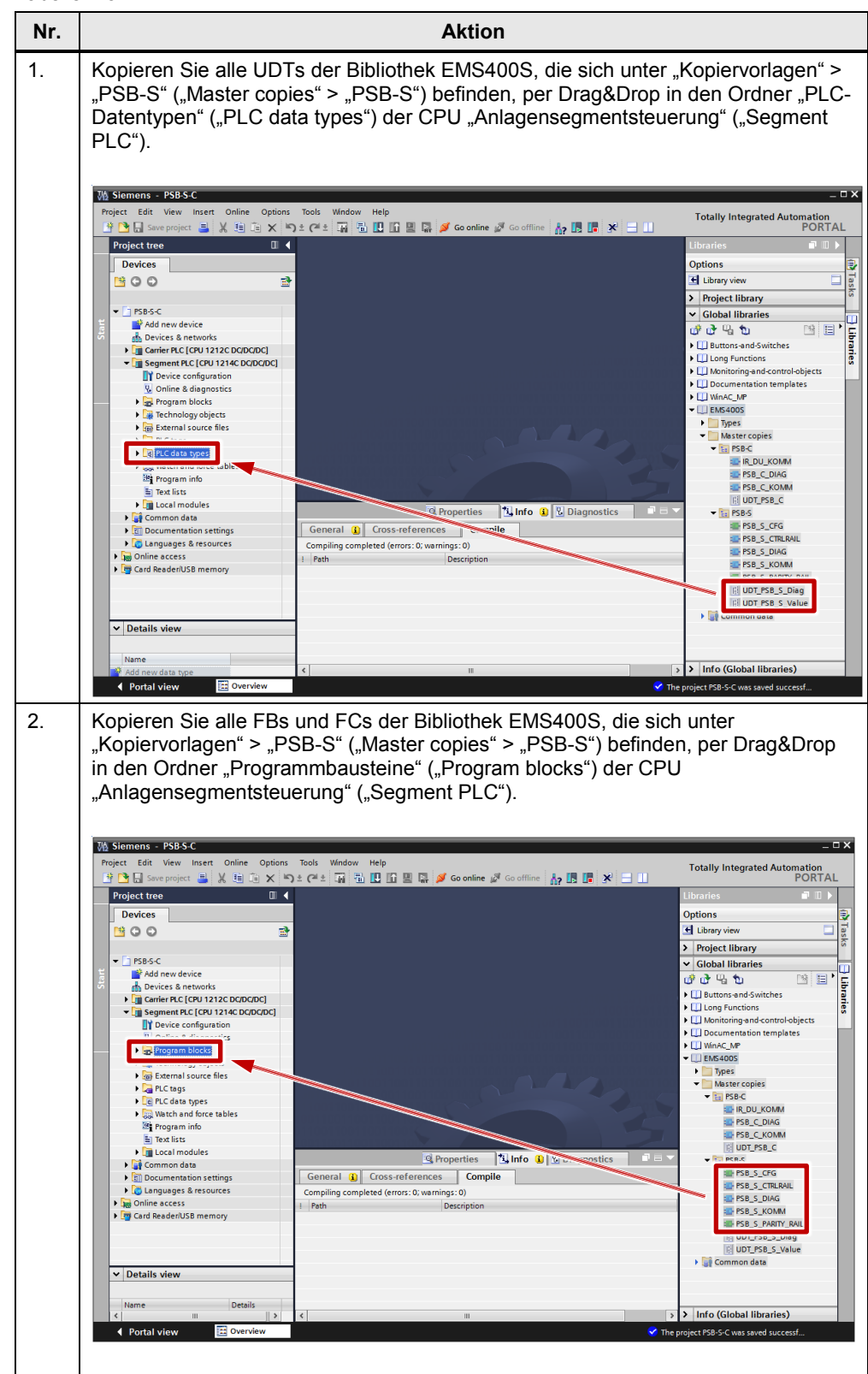

#### <span id="page-47-0"></span>**Globaler Datenbaustein**

Das Programm in der Anlagensegmentsteuerung benötigt einen globalen Datenbaustein. Dieser Datenbaustein dient zur Aufnahme der globalen Variablen vom Typ UDT\_PSB\_S\_Value und UDT\_PSB\_S\_Diag. Über diese Variablen können die Bausteine "PSB\_S\_CFG", "PSB\_S\_PARITY\_RAIL", "PSB\_S\_KOMM", "PSB\_S\_DIAG" und die individuell programmierten Anwender-Bausteine Informationen austauschen.

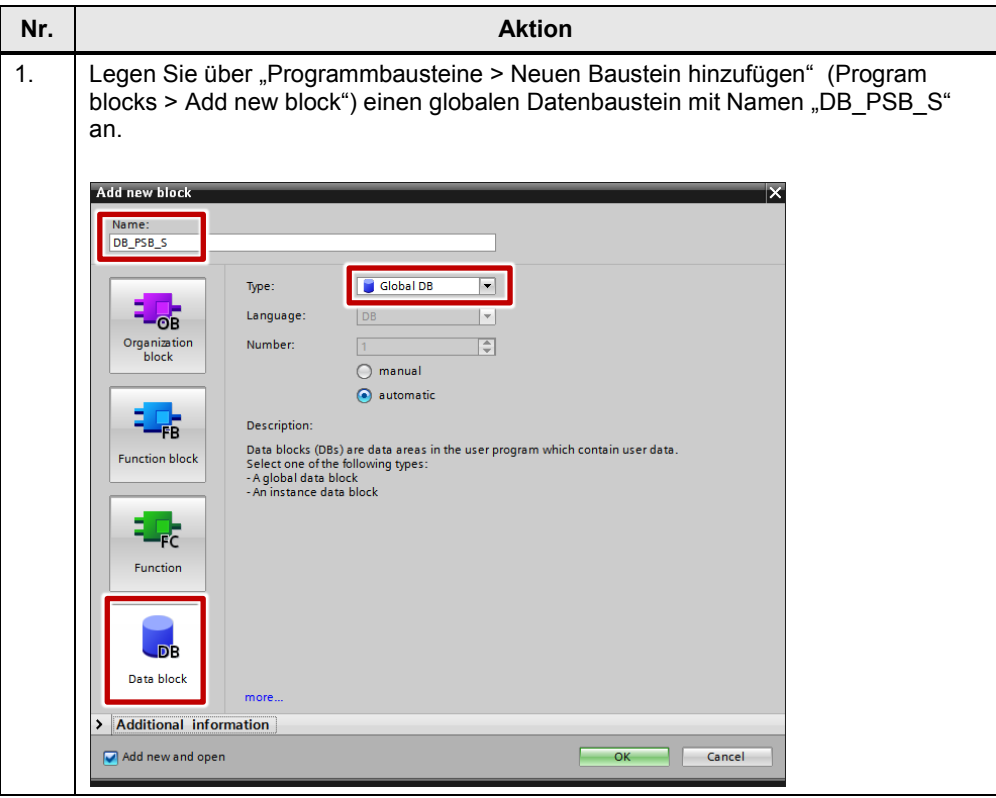

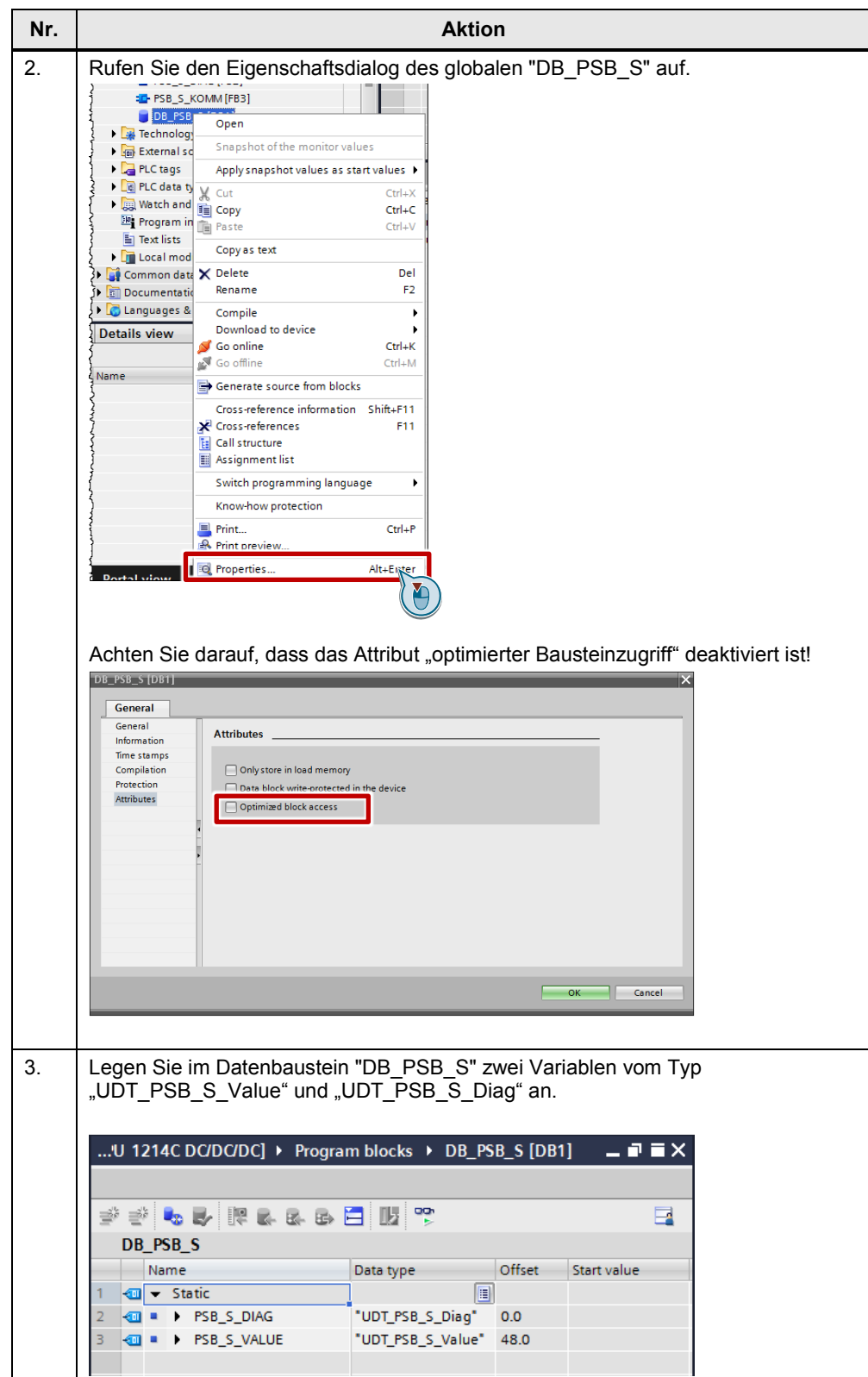

## <span id="page-49-0"></span>**Anlauf-OB programmieren**

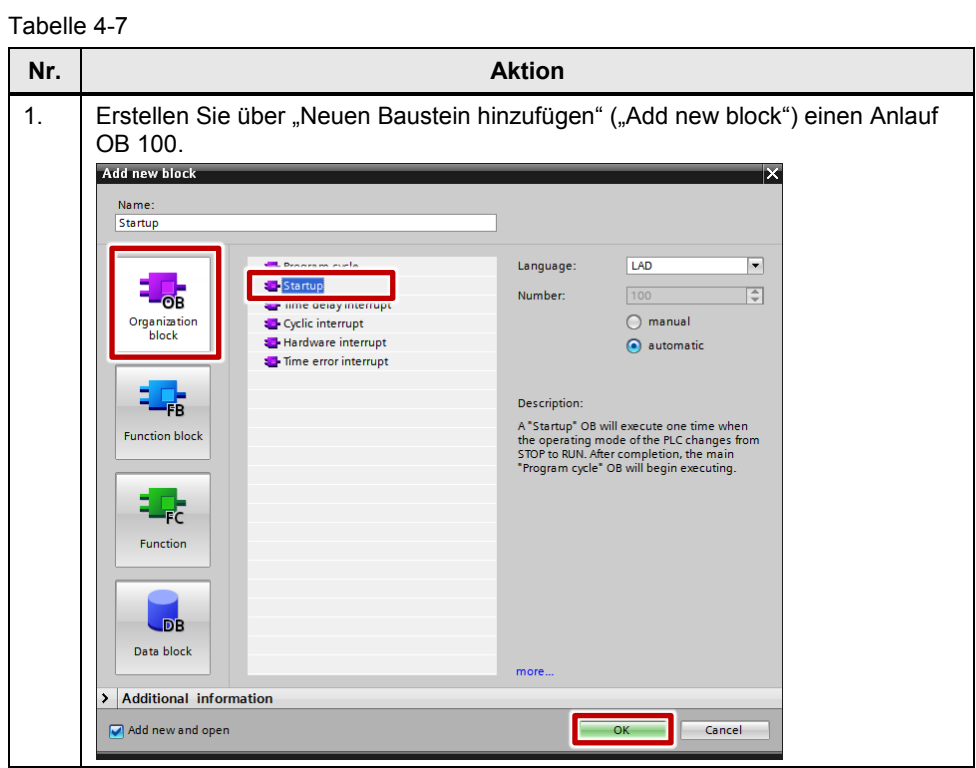

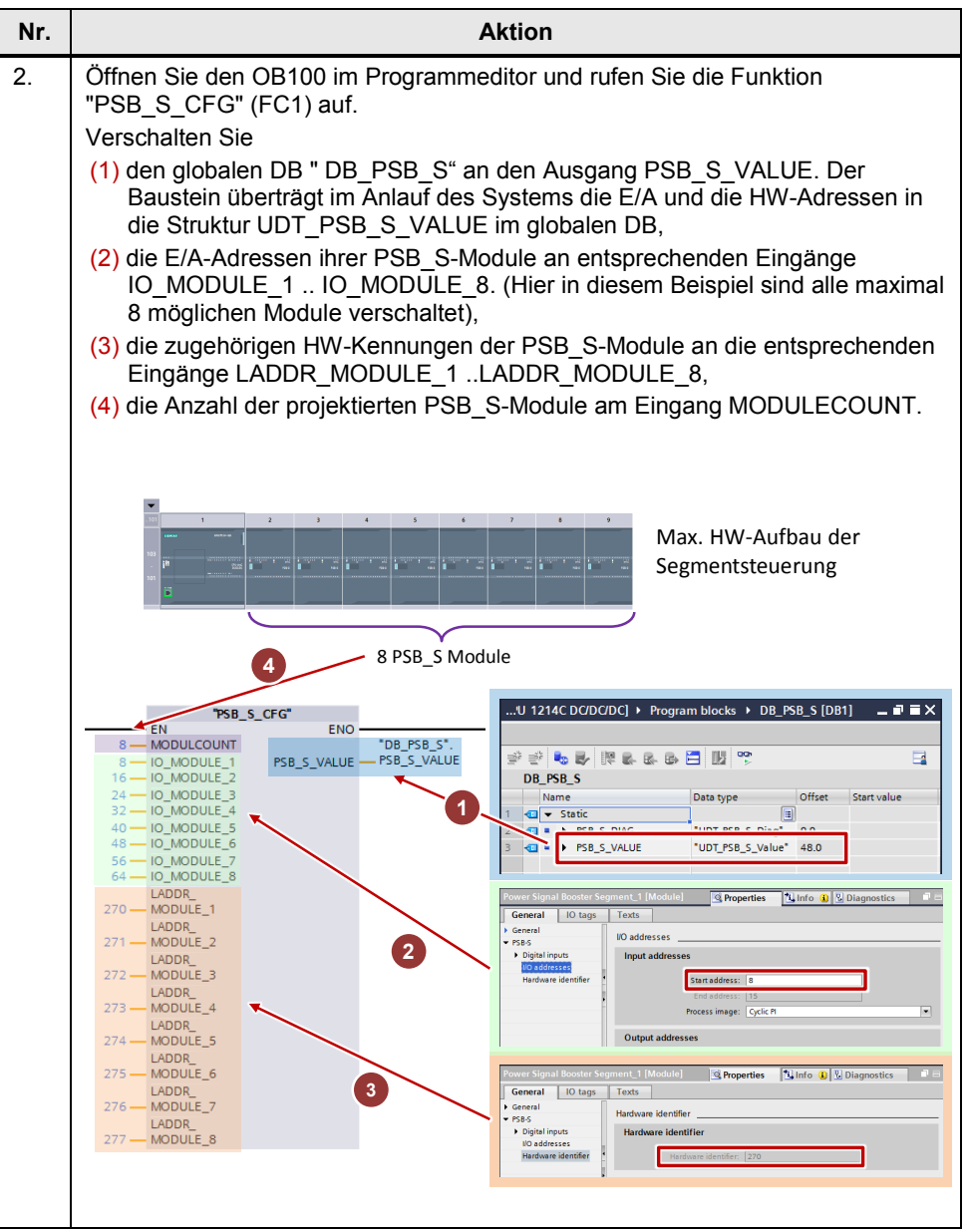

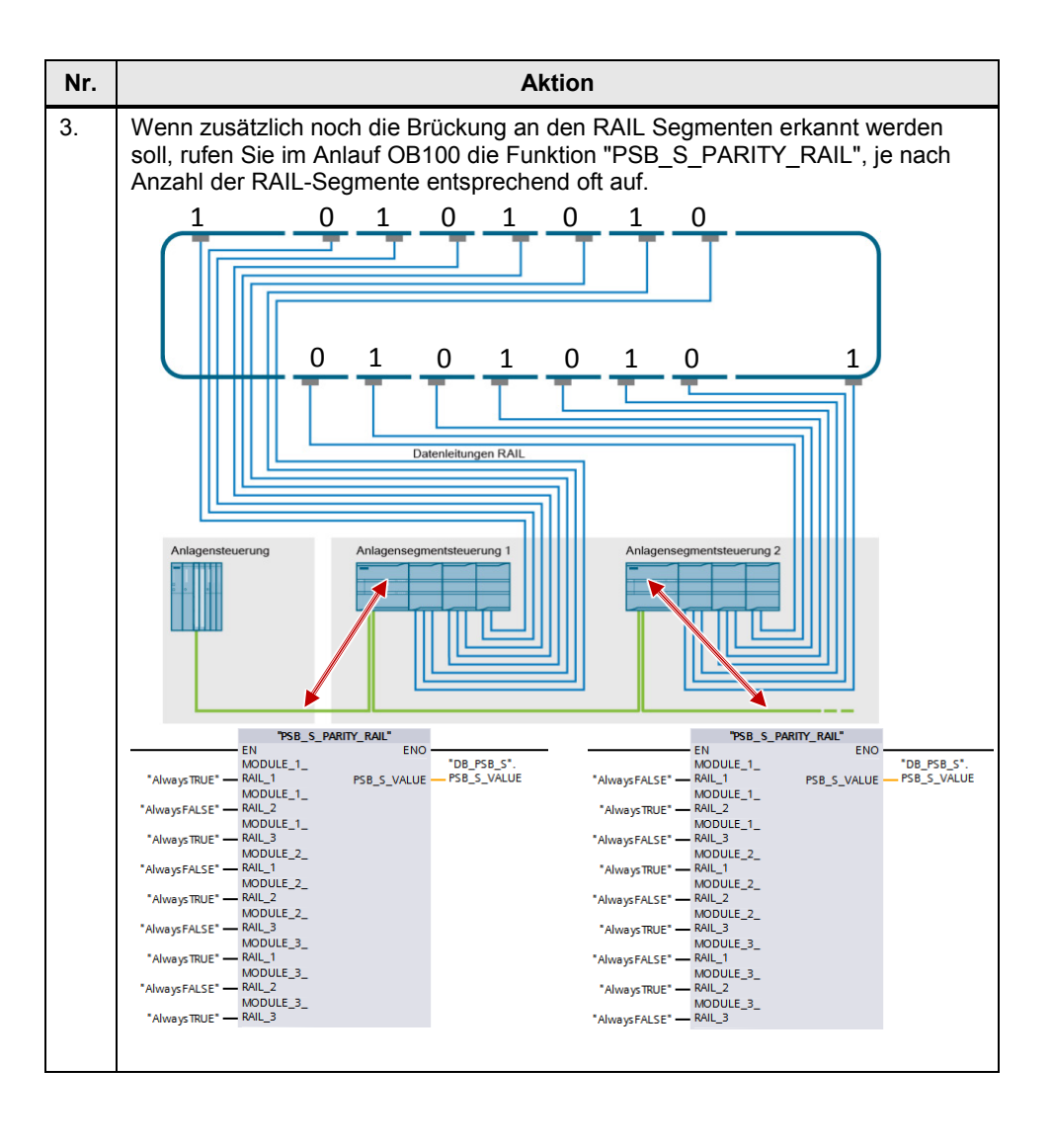

## <span id="page-52-0"></span>**Diagnose-OB programmieren**

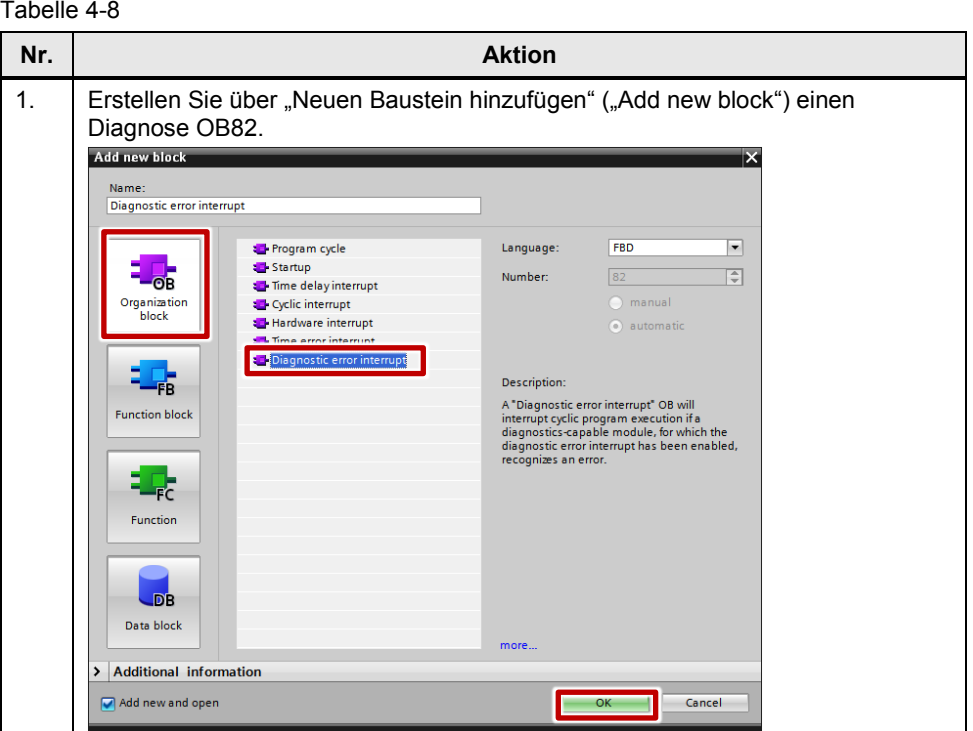

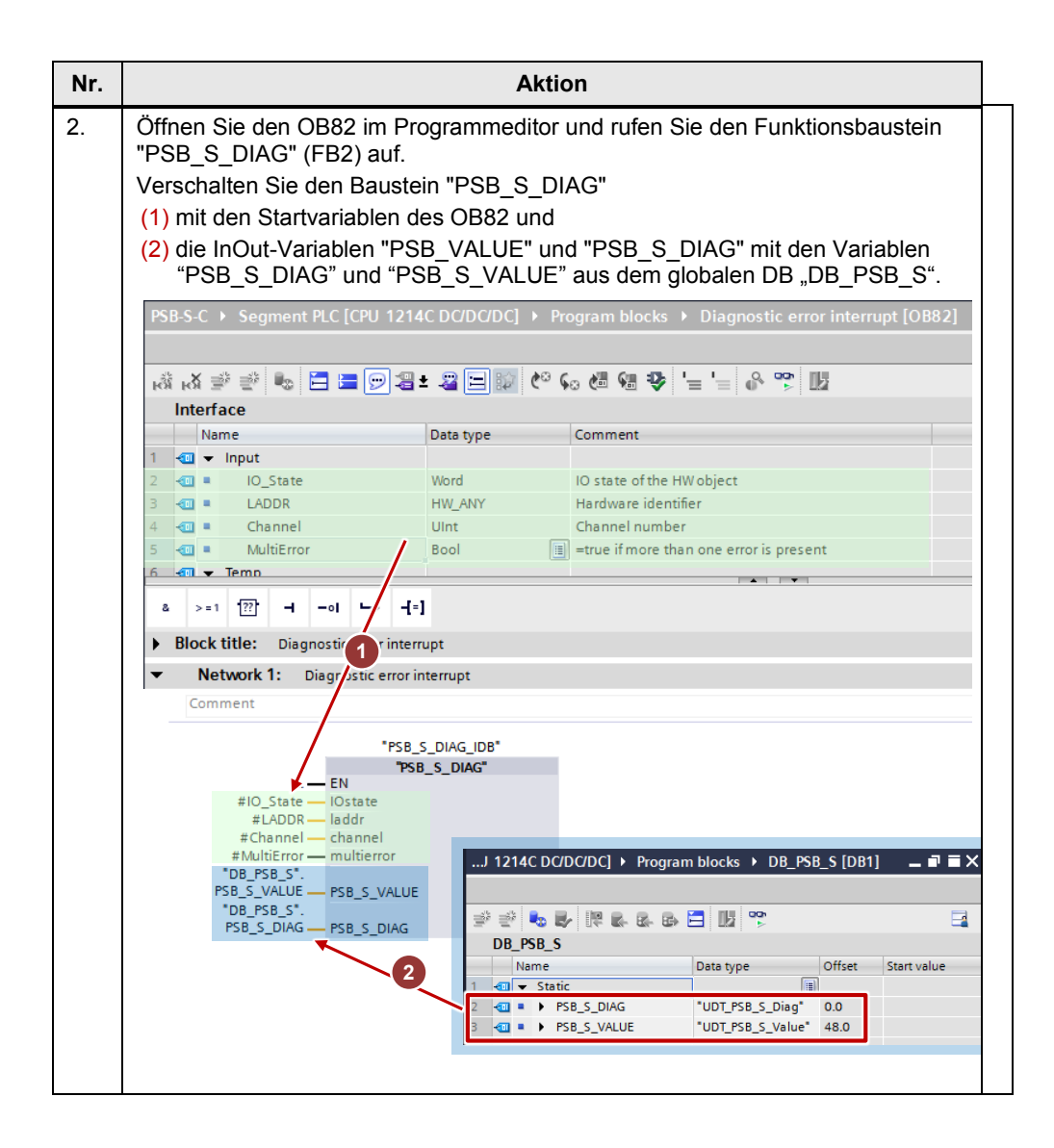

## <span id="page-54-0"></span>**Zyklisches OB1 Programm**

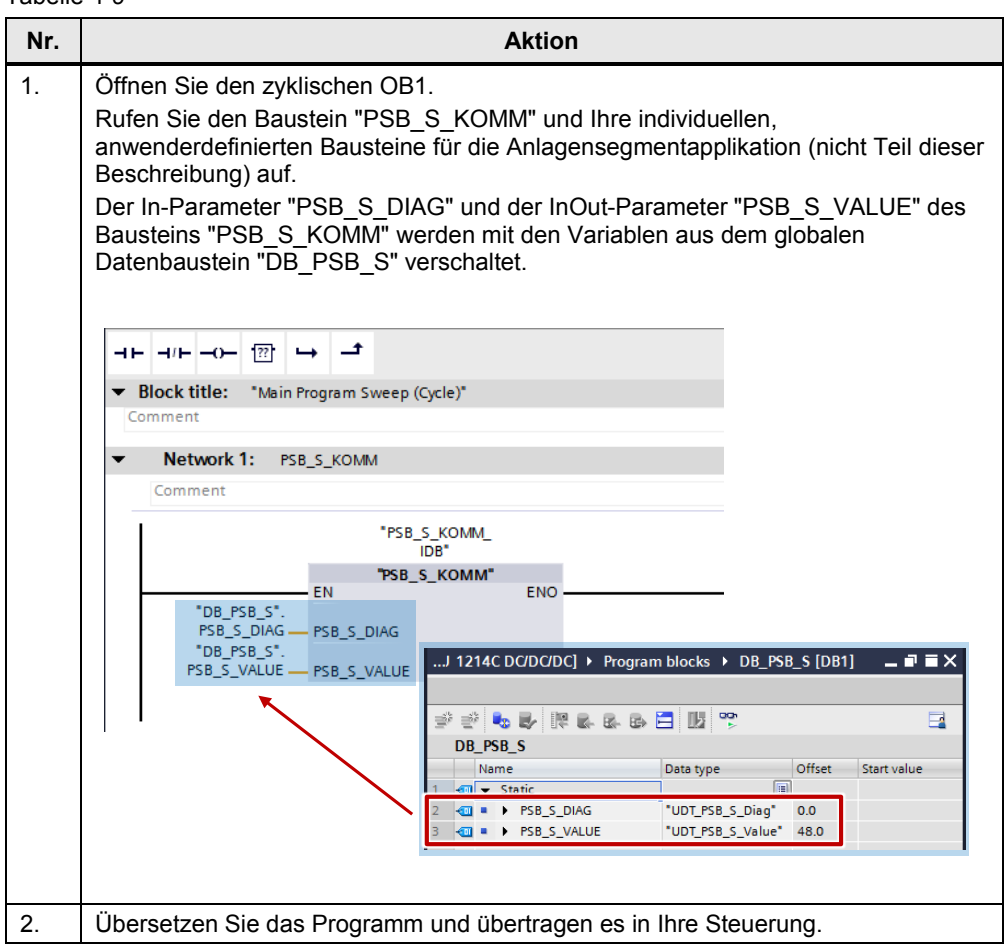

#### <span id="page-55-0"></span>**4.3.4 STEP 7 Programm der Fahrzeugsteuerung**

#### <span id="page-55-1"></span>**UDTs und Kommunikationsbausteine kopieren**

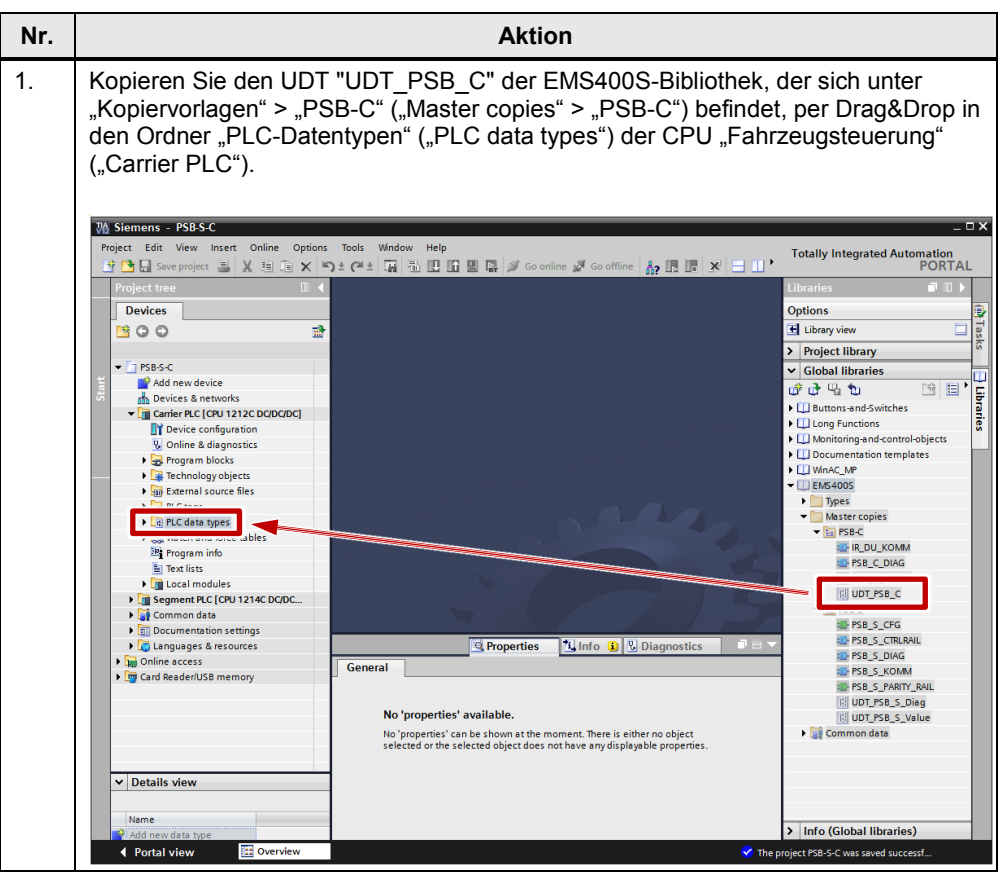

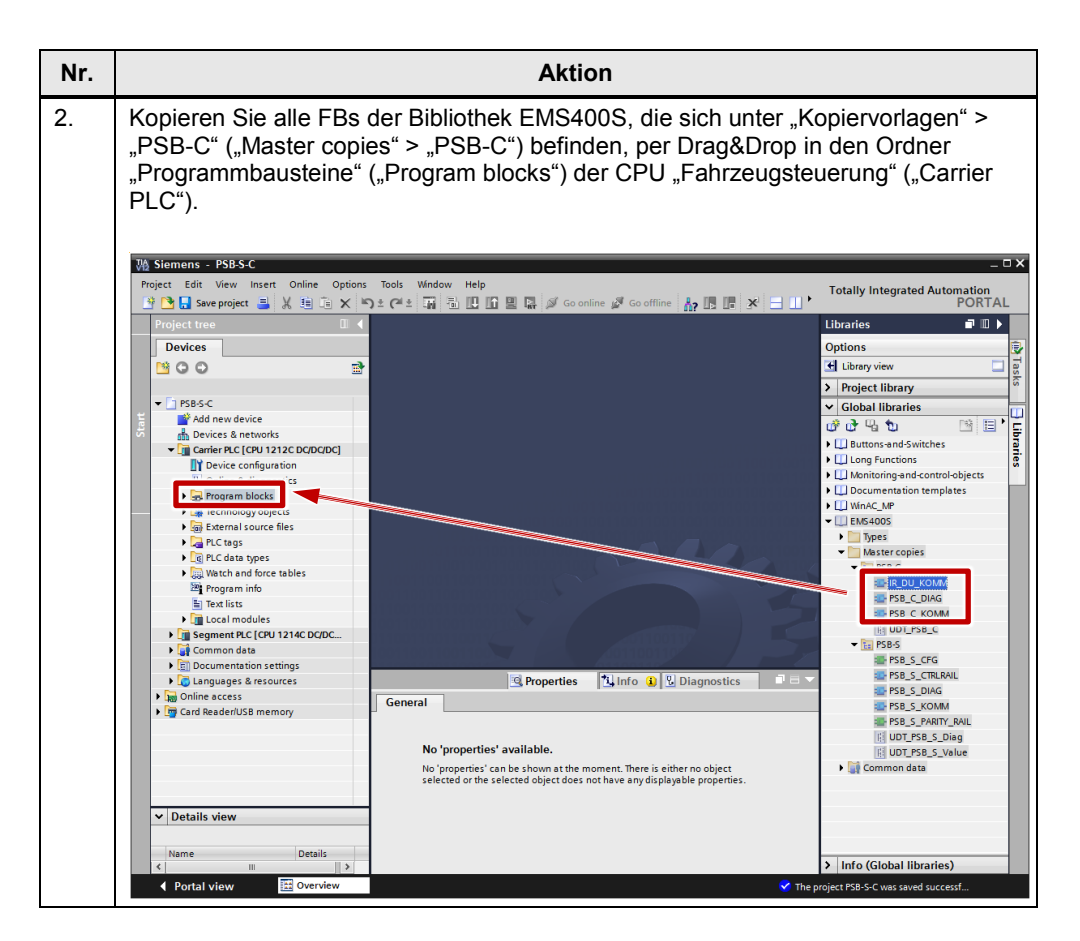

#### <span id="page-56-0"></span>**Globaler Datenbaustein**

Das Programm in der Fahrzeugsteuerung benötigt einen globalen Datenbaustein. Dieser Datenbaustein dient zur Aufnahme der globalen Variable vom Typ UDT\_PSB\_C, über die die Bausteine "IR\_DU\_KOMM", "PSB\_C\_KOMM", "PSB\_C\_KOMM", "PSB\_C\_DIAG" und optional die individuell programmierten Anwender-Bausteine Informationen austauschen können.

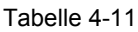

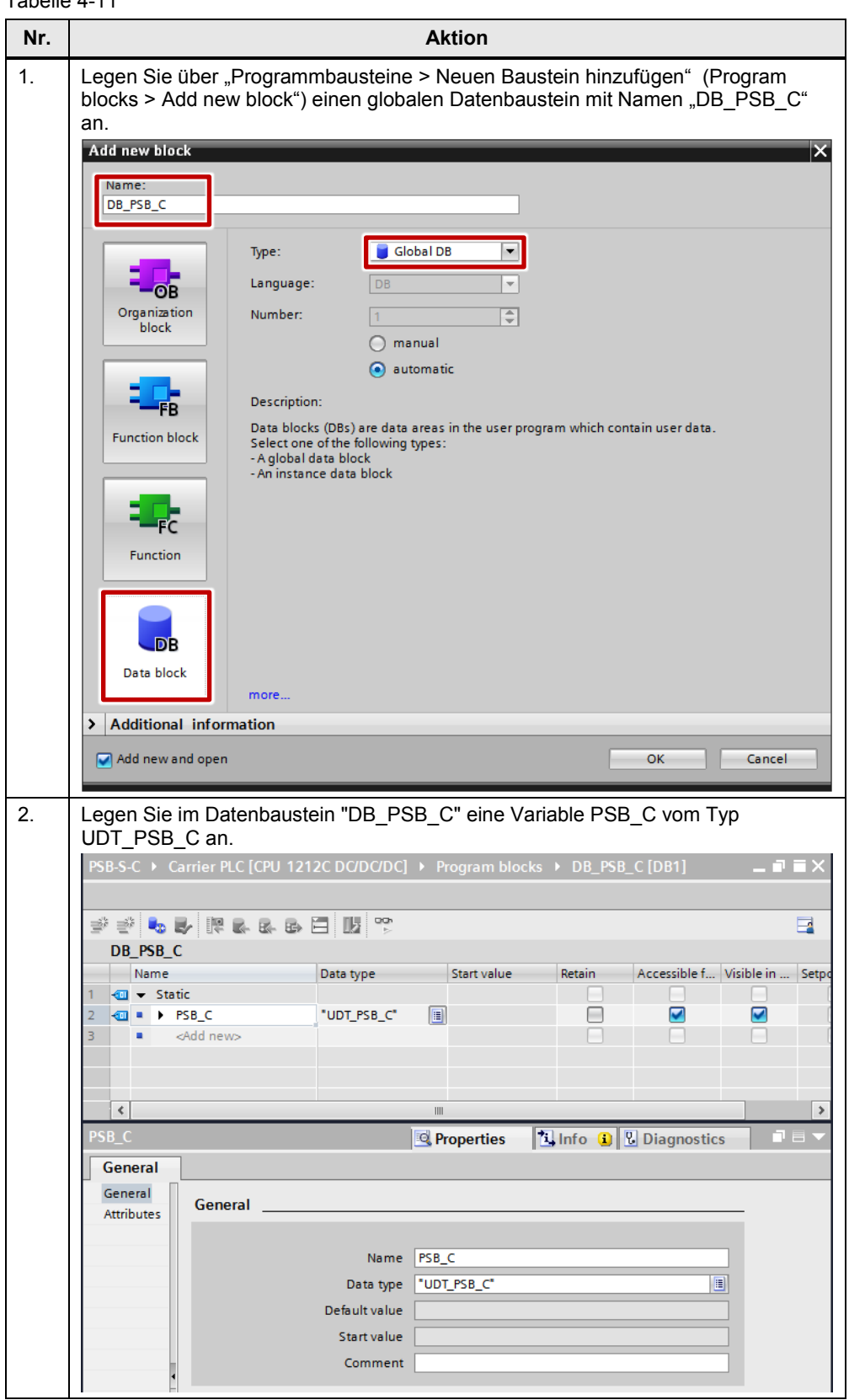

#### <span id="page-58-0"></span>**Diagnose-OB programmieren**

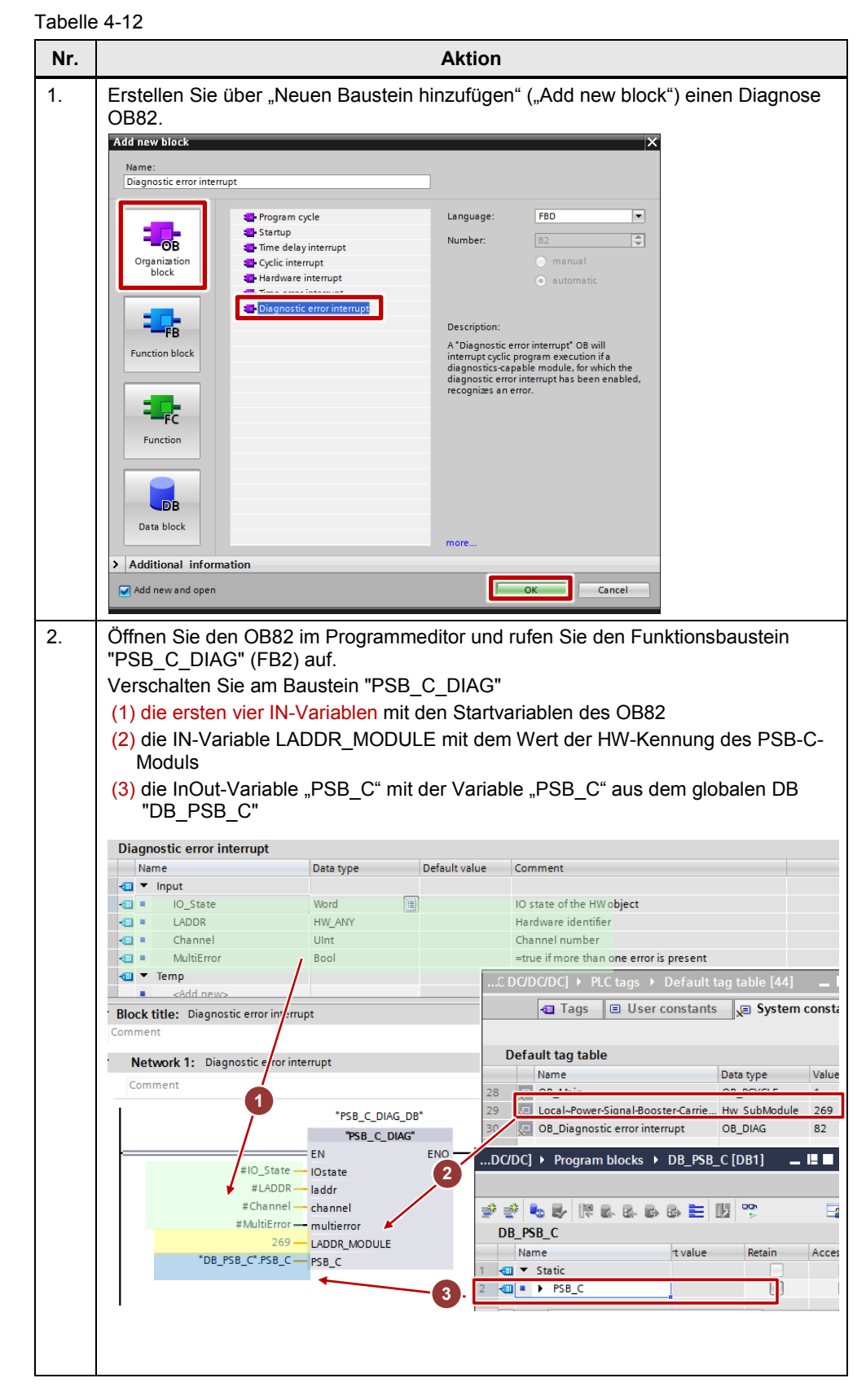

#### <span id="page-59-0"></span>**Zyklisches OB1 Programm**

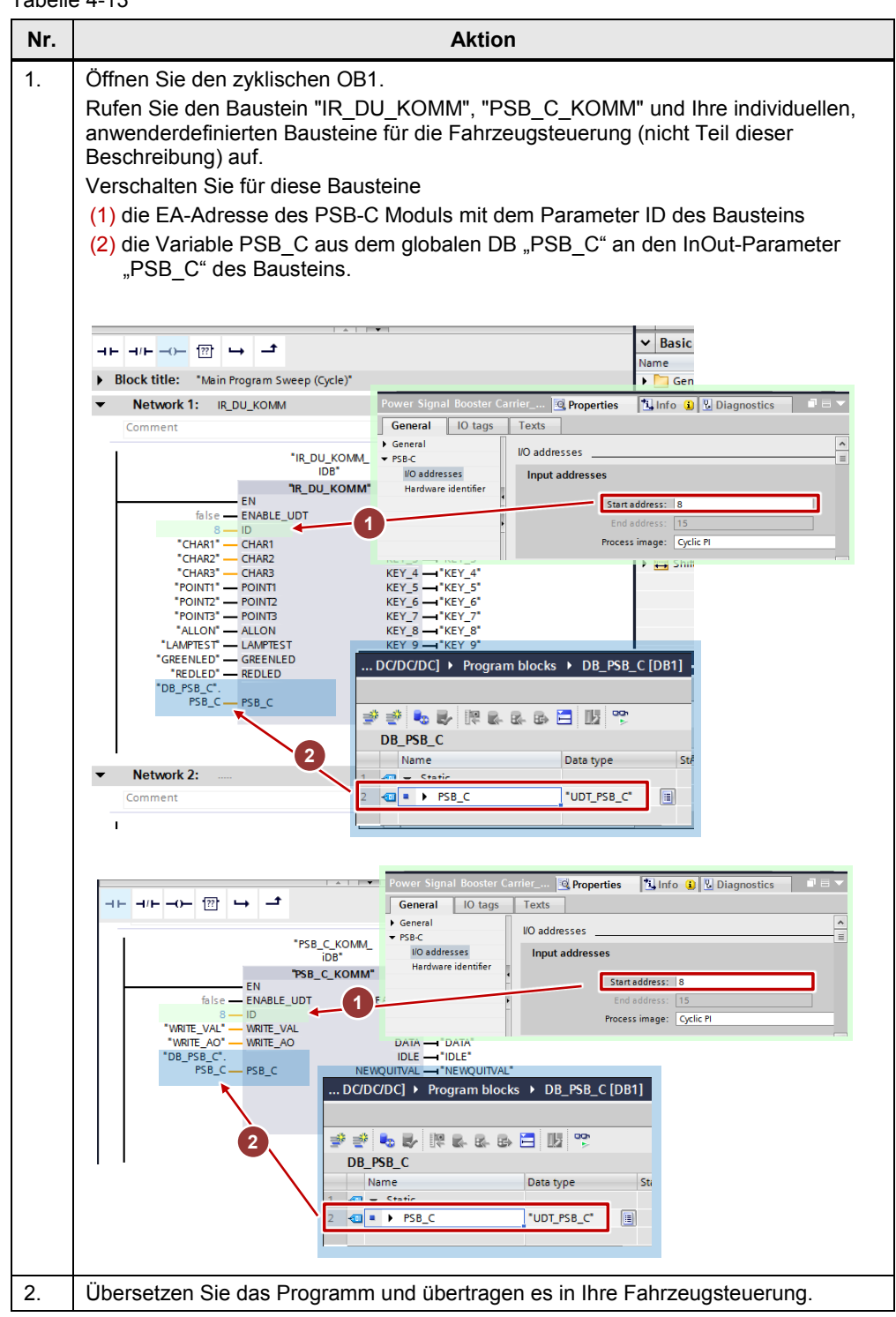

## <span id="page-60-0"></span>**5 Literaturhinweise**

#### Tabelle 5-1

<span id="page-60-2"></span>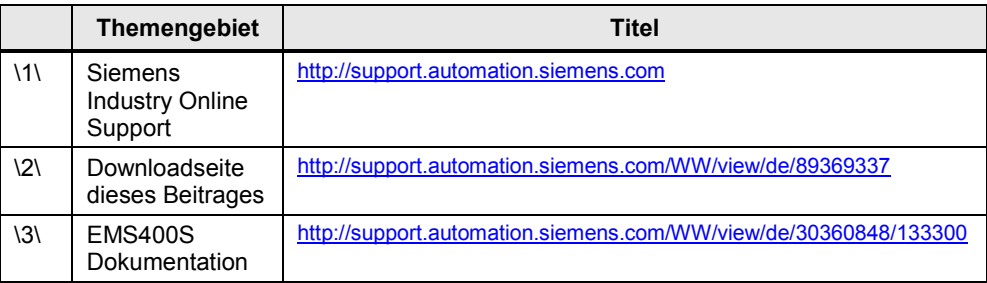

## <span id="page-60-1"></span>**6 Historie**

Tabelle 6-1

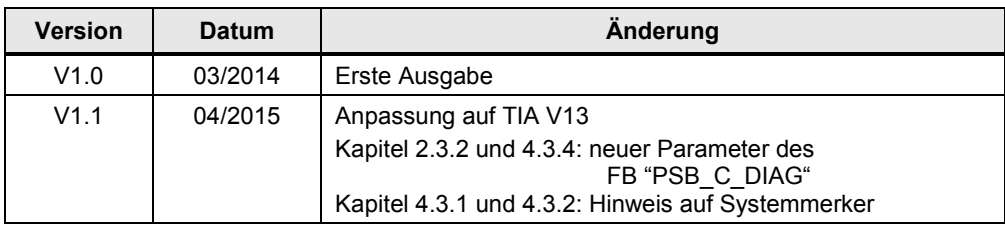